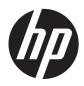

# HP Pavilion dm1 Entertainment PC

Maintenance and Service Guide

© Copyright 2012 Hewlett-Packard Development Company, L.P.

AMD, the AMD Arrow logo, and combinations thereof, are trademarks of Advanced Micro Devices, Inc. Intel, Celeron, and Pentium are trademarks of Intel Corporation in the U.S. and other countries. Microsoft and Windows are U.S. registered trademarks of Microsoft Corporation. SD Logo is a trademark of its proprietor.

The information contained herein is subject to change without notice. The only warranties for HP products and services are set forth in the express warranty statements accompanying such products and services. Nothing herein should be construed as constituting an additional warranty. HP shall not be liable for technical or editorial errors or omissions contained herein.

First Edition: December 2012

Document Part Number: 696787-001

#### Safety warning notice

MARNING! To reduce the possibility of heat-related injuries or of overheating the device, do not place the device directly on your lap or obstruct the device air vents. Use the device only on a hard, flat surface. Do not allow another hard surface, such as an adjoining optional printer, or a soft surface, such as pillows or rugs or clothing, to block airflow. Also, do not allow the AC adapter to contact the skin or a soft surface, such as pillows or rugs or clothing, during operation. The device and the AC adapter comply with the user-accessible surface temperature limits defined by the International Standard for Safety of Information Technology Equipment (IEC 60950).

# **Table of contents**

| 1 | Product description                  | 1  |
|---|--------------------------------------|----|
| 2 | External component identification    | 7  |
|   | Display                              | 7  |
|   | Buttons                              | 9  |
|   | Keys                                 | 10 |
|   | Lights                               | 11 |
|   | TouchPad                             | 12 |
|   | Front                                | 12 |
|   | Left side                            | 13 |
|   | Right side                           | 14 |
|   | Bottom                               | 15 |
| 3 | Illustrated parts catalog            | 16 |
|   | Service tag and PCID label           |    |
|   | Service tag                          |    |
|   | PCID label                           |    |
|   | Computer major components            |    |
|   | Display assembly subcomponents       |    |
|   | Mass storage devices                 |    |
|   | Miscellaneous parts                  | 26 |
|   | Sequential part number listing       | 27 |
| 4 | Removal and replacement procedures   | 35 |
|   | Preliminary replacement requirements |    |
|   | Tools required                       |    |
|   | Service considerations               |    |
|   | Plastic parts                        |    |
|   | Cables and connectors                |    |
|   | Drive handling                       |    |
|   | Grounding guidelines                 |    |

|              | Electrostatic discharge damage                      | 36 |
|--------------|-----------------------------------------------------|----|
|              | Packaging and transporting guidelines               | 37 |
| Con          | nponent replacement procedures                      | 39 |
|              | Computer feet                                       | 39 |
|              | Battery                                             | 40 |
|              | SIM (select models only)                            | 41 |
|              | Display panel                                       | 42 |
|              | Webcamera module                                    | 43 |
|              | WLAN module                                         | 44 |
|              | WWAN module (select models only)                    | 47 |
|              | RTC battery                                         | 49 |
|              | Hard drive                                          | 51 |
|              | Memory module                                       | 53 |
|              | Keyboard                                            | 55 |
|              | Display assembly                                    | 58 |
|              | Top cover                                           | 63 |
|              | Speakers                                            | 66 |
|              | TouchPad button board                               | 68 |
|              | System board                                        | 69 |
|              | Power connector cable                               | 71 |
|              | Fan                                                 | 73 |
|              | Heat sink                                           | 74 |
| 5 Using Setu | p Utility (BIOS) and System Diagnostics (Windows 8) |    |
| _            | ting Setup Utility (BIOS)                           |    |
|              | lating the BIOS                                     |    |
| op.          | Determining the BIOS version                        |    |
|              | Downloading a BIOS update                           |    |
| Usir         | ng System Diagnostics                               |    |
| 6 Using Setu | p Utility (BIOS) and System Diagnostics (Ubuntu)    | 80 |
| Sta          | ting Setup Utility                                  | 80 |
|              | ng Setup Utility                                    |    |
|              | Changing the language of Setup Utility              |    |
|              | Navigating and selecting in Setup Utility           |    |
|              | Displaying system information                       |    |
|              | Restoring factory default settings in Setup Utility |    |
|              | Exiting Setup Utility                               |    |
| Upd          | lating the BIOS                                     |    |
|              | Determining the BIOS version                        |    |
|              | Downloading a BIOS update                           | 82 |
|              |                                                     |    |

|       | Using Advanced System Diagnostics                                    | 83  |
|-------|----------------------------------------------------------------------|-----|
| 7 Spe | cifications                                                          | 84  |
|       | Computer specifications                                              | 84  |
|       | 11.6-inch display specifications                                     | 85  |
|       | Hard drive specifications                                            | 86  |
| 8 Bac | king up, restoring, and recovering (Windows 8)                       | 87  |
|       | Creating recovery media and backups                                  | 88  |
|       | Creating HP Recovery media                                           | 88  |
|       | Restore and recovery                                                 | 90  |
|       | Using Windows Refresh for quick and easy recovery                    | 91  |
|       | Remove everything and reinstall Windows                              | 91  |
|       | Recovering using HP Recovery Manager                                 | 92  |
|       | What you need to know                                                | 92  |
|       | Using the HP Recovery partition to recover a minimized image (select |     |
|       | models only)                                                         |     |
|       | Using HP Recovery media to recover                                   |     |
|       | Changing the computer boot order                                     |     |
|       | Removing the HP Recovery partition                                   | 93  |
| 9 Bac | king up, restoring, and recovering (Ubuntu)                          | 95  |
|       | Performing a system recovery                                         | 95  |
|       | Creating the restore DVDs                                            | 95  |
|       | Creating a restore image on a USB device                             | 95  |
|       | Performing recovery using the restore DVD                            | 96  |
|       | Backing up your information                                          | 97  |
| 10 Po | wer cord set requirements                                            | 98  |
|       | Requirements for all countries                                       | 98  |
|       | Requirements for specific countries and regions                      | 99  |
| 11 Re | cycling                                                              | 101 |
| Index |                                                                      | 102 |

# 1 Product description

| Category     | Description                                                                                                    | Computer models equipped with an AMD® processor | Computer models equipped with an Intel® processor |  |
|--------------|----------------------------------------------------------------------------------------------------|-------------------------------------------------|---------------------------------------------------|--|
| Product Name | HP Pavilion dm1 Entertainment PC                                                                                                  | √                                               | V                                                 |  |
| Processors   | AMD E2-2000 (1.75-GHz processor (1.0-MB L2 cache, 1333-MHz, dual core, 18W)                                                       | V                                               |                                                   |  |
|              | AMD E2-1800 (1.7-GHz processor (1.0-MB L2 cache, 1333-MHz, dual core, 18W)                                                        | V                                               |                                                   |  |
|              | AMD E1-1500 1.48-GHz processor (1.0-MB L2 cache, 1066-MHz, dual core, 18 W)                                                       | V                                               |                                                   |  |
|              | AMD E1-1200 1.4-GHz processor (1.0-MB L2 cache, 1066-MHz, dual core, 18 W)                                                        | V                                               |                                                   |  |
|              | AMD® E450 1.65-GHz processor (1.0-MB L2 cache, 1333-MHz, dual core, 18 W)                                                         | V                                               |                                                   |  |
|              | AMD E300 1.30-GHz processor (1.0-MB L2 cache, 1066-MHz, dual core, 18 W)                                                          | V                                               |                                                   |  |
|              | Intel Core i3-2367M (1.4GHz), 1333MHz/3MB L3,<br>Dual 17W                                                                         |                                                 | $\sqrt{}$                                         |  |
|              | Intel Celeron 867 (1.3GHz), 2M cache                                                                                              |                                                 | <b>√</b>                                          |  |
| Chipset      | AMD A68M FCH chipset                                                                                                    | √                                               |                                                   |  |
|              | AMD A50M fusion controller hub (FCH)                                                                                              | √                                               |                                                   |  |
|              | Intel® HM65 Express Chipset                                                                                                    |                                                 | √                                                 |  |
| Graphics     | AMD Radeon™ HD 7340 series discrete-class graphics on computer models equipped with an AMD E2-1800 or AMD E2-2000 processor       | V                                               |                                                   |  |
|              | AMD Radeon™ HD 7310 series discrete-class<br>graphics on computer models equipped with an AMD<br>E1-1200 or AMD E1-1500 processor | V                                               |                                                   |  |
|              | AMD Radeon™ HD 6320 discrete-class graphics on computer models equipped with an AMD E450 1.65-GHz processor                       | V                                               |                                                   |  |
|              | AMD Radeon HD 6310 discrete-class graphics on computer models equipped with an AMD E300 1.00-GHz processor                        | 1                                               |                                                   |  |

| Category    | Description                                                                                                    | Computer models equipped with an AMD® processor | Computer models equipped with an Intel® processor |
|-------------|----------------------------------------------------------------------------------------------------|-------------------------------------------------|---------------------------------------------------|
|             | Support for Blu-ray playback with HD decode and DX11 support                                                                                  | V                                               |                                                   |
|             | Intel® HD Graphics 3000                                                                                                    |                                                 | V                                                 |
|             | Intel® HD Graphics                                                                                                    |                                                 | V                                                 |
|             | Support HD Decode, DX10, and HDMI                                                                                                    |                                                 | V                                                 |
| Panel       | 11.6-in, high-definition (HD), light-emitting diode (LED), BrightView (1366×768) display; typical brightness: 200 nits                        | ٧                                               | √                                                 |
|             | All display assemblies include 2 wireless local area network (WLAN) antenna cables                                                            | $\checkmark$                                    | $\checkmark$                                      |
|             | Supports 16:9 wide aspect ratio                                                                                                    | √                                               | √                                                 |
|             | Support for non-flush glass panel cover (non-PMMA)                                                                                            | √                                               |                                                   |
|             | Select computer model display assemblies include 2 wireless wide area network (WWAN) antenna cables                                           | V                                               |                                                   |
| Memory      | Two customer-accessible/upgradable memory module slots                                                                                        | V                                               |                                                   |
|             | DDR3-1333-MHz single channel support (automatic downgrade to DDR3-1333-MHz on computer models equipped with an AMD E-1800 1.30-GHz processor) | V                                               |                                                   |
|             | DDR3 1066-MHz single channel support (automatic downgrade to 1066-MHz on computer models equipped with an AMD E-1200 processor)               | V                                               |                                                   |
|             | Supports up to 8192 GB of system RAM                                                                                                    | √                                               |                                                   |
|             | Supports the following configurations:                                                                                                    | √                                               |                                                   |
|             | <ul> <li>8192-MB total system memory (4096×2; only<br/>on a 64-bit operating system)</li> </ul>                                               |                                                 |                                                   |
|             | <ul> <li>6144-MB total system memory (4096×1 +<br/>2048×1</li> </ul>                                                                          |                                                 |                                                   |
|             | <ul> <li>4096-MB total system memory (4096×1 or<br/>2048×2)</li> </ul>                                                                        |                                                 |                                                   |
|             | <ul> <li>2048-MB total system memory (2048×1)</li> </ul>                                                                                      |                                                 |                                                   |
|             | One customer-accessible/upgradable memory module slot                                                                                         |                                                 | V                                                 |
|             | Supports up to 4096 MB of system RAM                                                                                                    |                                                 | √                                                 |
|             | Supports the following configurations:                                                                                                    |                                                 | <b>√</b>                                          |
|             | • 4096MB (4096MB x1 SODIMM)                                                                                                    |                                                 |                                                   |
|             | • 2048MB (2048MB x1 SODIMM)                                                                                                    |                                                 |                                                   |
| Hard drives | Supports <b>6.35-cm</b> (2.5-in) hard drives in <b>9.5-mm</b> (. 37-in) and <b>7.0-mm</b> (.28-in) thicknesses                                | V                                               |                                                   |
|             | Customer-accessible                                                                                                    | √                                               |                                                   |

| Category        | Description                                                                             | Computer models equipped with an AMD® processor | Computer models equipped with an Intel® processor |  |
|-----------------|-----------------------------------------------------------------------------------------|-------------------------------------------------|---------------------------------------------------|--|
|                 | Serial ATA (SATA)                                                                       | <b>√</b>                                        |                                                   |  |
|                 | Supports Accelerometer hard drive protection                                            | √                                               |                                                   |  |
|                 | Supports the following hard drives:                                                     | √                                               |                                                   |  |
|                 | • 750-GB, 5400-rpm, 9.5-mm                                                              |                                                 |                                                   |  |
|                 | • 640-GB, 5400-rpm, 9.5-mm                                                              |                                                 |                                                   |  |
|                 | • 500-GB, 7200-rpm, 9.5-mm                                                              |                                                 |                                                   |  |
|                 | • 500-GB, 5400-rpm, 9.5-mm and 7.0-mm                                                   |                                                 |                                                   |  |
|                 | • 320-GB, 7200-rpm, 9.5-mm and 7.0-mm                                                   |                                                 |                                                   |  |
|                 | • 320-GB, 5400-rpm, 9.5-mm and 7.0-mm                                                   |                                                 |                                                   |  |
|                 | Supports the following hard drives:                                                     |                                                 | √                                                 |  |
|                 | • 640-GB, 5400-rpm, 9.5-mm                                                              |                                                 |                                                   |  |
|                 | • 500-GB, 7200-rpm, 9.5-mm                                                              |                                                 |                                                   |  |
|                 | • 500-GB, 5400-rpm, 9.5-mm                                                              |                                                 |                                                   |  |
|                 | • 320-GB, 7200-rpm, 9.5-mm and 7.0-mm                                                   |                                                 |                                                   |  |
|                 | • 320-GB, 5400-rpm, 9.5-mm and 7.0-mm                                                   |                                                 |                                                   |  |
|                 | Supports the following solid-state drives (SSD):                                        | √                                               | √                                                 |  |
|                 | • <b>6.35-cm</b> (2.5-in) 160-GB                                                        |                                                 |                                                   |  |
|                 | • <b>6.35-cm</b> (2.5-in) 128-GB                                                        |                                                 |                                                   |  |
| Optical drive   | External USB optical drive (computer USB ports support 2A current)                      | √                                               | V                                                 |  |
|                 | SATA                                                                                    | V                                               | $\checkmark$                                      |  |
|                 | 12.7mm tray load                                                                        | $\checkmark$                                    | V                                                 |  |
|                 | Supports the following external optical drives:                                         | $\checkmark$                                    | $\checkmark$                                      |  |
|                 | <ul> <li>Blu-ray ROM DVD±R/RW Super Multi Double-<br/>Layer Drive</li> </ul>            |                                                 |                                                   |  |
|                 | DVD±RW Super Multi Double-Layer Drive                                                   |                                                 |                                                   |  |
| Audio and video | Single digital microphone                                                               | √                                               | √                                                 |  |
|                 | Beats Audio with Beats logo (support Beats hotkey [fn+b])                               | V                                               | V                                                 |  |
|                 | Two integrated stereo speakers                                                          | √                                               | V                                                 |  |
|                 | HP TrueVision high-definition webcam (fixed, no tilt, 1280×800 by 30 frames per second) | V                                               |                                                   |  |
|                 | HP TrueVision high-definition webcam (fixed, no tilt, 1280×720 by 30 frames per second) |                                                 | V                                                 |  |

| Category               | Description                                                                                                    | Computer models equipped with an AMD® processor | Computer models equipped with an Intel® processor |
|------------------------|----------------------------------------------------------------------------------------------------|-------------------------------------------------|---------------------------------------------------|
| Ethernet               | Integrated Gigabit network interface card (NIC),<br>PCIE interface                                                    | V                                               | V                                                 |
| Wireless               | Integrated WLAN options by way of wireless module                                                                     | √                                               | √                                                 |
|                        | Two WLAN antennas built into display assembly                                                                         | <b>√</b>                                        | V                                                 |
|                        | Supports the following WLAN formats for all computer models:                                                          | V                                               | V                                                 |
|                        | <ul> <li>Atheros WB2251x1 802.11b/g/n Bluetooth (BT<br/>4.0 + HS support) combo</li> </ul>                            |                                                 |                                                   |
|                        | <ul> <li>Broadcom BCM94313HMGBLP1 802.11 b/g/n<br/>1x1 combo HMC</li> </ul>                                           |                                                 |                                                   |
|                        | Supports the following WLAN formats for computers equipped with an AMD processor:                                     | V                                               |                                                   |
|                        | <ul> <li>Broadcom HMC 802.11 b/g/n Bluetooth (BT<br/>3.0) combo adapter (configurable only for<br/>Brazil)</li> </ul> |                                                 |                                                   |
|                        | <ul> <li>Atheros AR9565 802.11bgn 1x1 WiFi + BT4.0 combo Adapter</li> </ul>                                           |                                                 |                                                   |
|                        | <ul> <li>Ralink RT3290LE 802.11bgn 1x1 Wi-Fi and<br/>Bluetooth 4.0 Combo Adapter</li> </ul>                           |                                                 |                                                   |
|                        | Supports the following WLAN formats for computers equipped with an Intel processor:                                   |                                                 | √                                                 |
|                        | <ul> <li>Intel Centrino® Wireless-N 1030 802.11 b/g/n<br/>1×2 + Bluetooth combo adapter</li> </ul>                    |                                                 |                                                   |
|                        | <ul> <li>Intel Centrino® Wireless-N 6230 802.11 a/b/g/n<br/>1×2 + Bluetooth combo adapter</li> </ul>                  |                                                 |                                                   |
|                        | Integrated WWAN options by way of wireless module                                                                     | V                                               |                                                   |
|                        | Two WWAN antennas built into display assembly (select models only)                                                    | V                                               |                                                   |
|                        | Supports the HP hs2340 HSPA+ Mobile Broadband Module                                                                  | V                                               |                                                   |
| External media<br>card | Push-push insertion/removal                                                                                           | V                                               | V                                                 |
|                        | HP Multi-Format Digital Media Reader supports the following digital card formats:                                     | V                                               | V                                                 |
|                        | MultiMediaCard                                                                                                    |                                                 |                                                   |
|                        | Secure Digital (SD) Card                                                                                              |                                                 |                                                   |
|                        | Secure Digital High-Capacity (SDHC) Card                                                                              |                                                 |                                                   |
|                        | Secure Digital Extended Capacity (SDxC) Card                                                                          |                                                 |                                                   |
|                        | Subscriber identity module (SIM) slot (populated with WWAN; tool-less user accessible) (select models only)           | V                                               |                                                   |

| Category                      | Description                                                                                                    | Computer models equipped with an AMD® processor | Computer models<br>equipped with an<br>Intel® processor |
|-------------------------------|----------------------------------------------------------------------------------------------------|-------------------------------------------------|---------------------------------------------------------|
| Ports                         | 3-pin AC power                                                                                                    | √                                               | V                                                       |
|                               | Audio-in (mono microphone), supports jack detection                                                                                                    |                                                 |                                                         |
|                               | Audio-out (stereo headphone), supports jack detection                                                                                                    |                                                 |                                                         |
|                               | HDMI version 1.3b supporting 1080p, 1920     ×1080 @ 60Hz                                                                                                    |                                                 |                                                         |
|                               | RJ-45 (Ethernet, includes link and activity lights)                                                                                                    |                                                 |                                                         |
|                               | • USB 2.0 (3 ports)                                                                                                    |                                                 |                                                         |
|                               | <ul> <li>VGA (Dsub 15 pin) supporting 2048×1536<br/>external resolution @ 60 Hz, hot plug and<br/>unplug and auto-detection for correct output to<br/>wide-aspect vs. standard aspect video</li> </ul> |                                                 |                                                         |
| Keyboard/<br>pointing devices | 97% Duracoat, island-style keyboard, no spill-resistance (in charcoal finish)                                                                                                    | V                                               | V                                                       |
|                               | TouchPad with multi-touch gestures                                                                                                    | √                                               | <b>√</b>                                                |
|                               | Taps enabled as default                                                                                                    | √                                               | <b>√</b>                                                |
| Power                         | Supports the following HP Smart AC adapters:                                                                                                    | √                                               | <b>√</b>                                                |
| requirements                  | 65-W PFC RC V EM 3-wire HP Smart AC adapter (for use only in India)                                                                                                    |                                                 |                                                         |
|                               | <ul> <li>65-W PFC RC V 3-wire HP Smart AC adapter<br/>(for use in all countries and regions except<br/>India)</li> </ul>                                                                               |                                                 |                                                         |
|                               | Supports the following batteries:                                                                                                    | √                                               | <b>√</b>                                                |
|                               | 6-cell, 55-Whr, 2.55-Ah Li-ion battery                                                                                                    |                                                 |                                                         |
|                               | 3-cell, 28-Whr, 2.55-Ah Li-ion battery                                                                                                    |                                                 |                                                         |
| Security                      | Security cable slot                                                                                                    | √                                               | <b>√</b>                                                |
| Operating system              | Preinstalled:                                                                                                    | $\checkmark$                                    |                                                         |
|                               | • Windows 8 (64-bit)                                                                                                    |                                                 |                                                         |
|                               | Ubuntu Linux                                                                                                    |                                                 |                                                         |
|                               | • FreeDOS                                                                                                    |                                                 |                                                         |
|                               | Preinstalled:                                                                                                    |                                                 | V                                                       |
|                               | <ul> <li>SUSE Linux (select models only) (Does not<br/>support Energy Star, WWAN/GPS, QuickWeb,<br/>BD playback, or wireless card)</li> </ul>                                                          |                                                 |                                                         |
|                               | DVD SSRD recovery solution                                                                                                    |                                                 |                                                         |

| Category       | Description                      | Computer models equipped with an AMD® processor | Computer models equipped with an Intel® processor |  |
|----------------|----------------------------------|-------------------------------------------------|---------------------------------------------------|--|
| Serviceability | End-user replaceable parts:      | V                                               |                                                   |  |
|                | AC adapter                       |                                                 |                                                   |  |
|                | Battery                          |                                                 |                                                   |  |
|                | Hard drive                       |                                                 |                                                   |  |
|                | Memory modules (2)               |                                                 |                                                   |  |
|                | SIM (select models only)         |                                                 |                                                   |  |
|                | Solid-state drive                |                                                 |                                                   |  |
|                | WLAN module                      |                                                 |                                                   |  |
|                | WWAN module (select models only) |                                                 |                                                   |  |
|                | End-user replaceable parts:      |                                                 | √                                                 |  |
|                | AC adapter                       |                                                 |                                                   |  |
|                | • Battery                        |                                                 |                                                   |  |
|                | Hard drive                       |                                                 |                                                   |  |
|                | Memory module                    |                                                 |                                                   |  |
|                | SIM (select models only)         |                                                 |                                                   |  |
|                | Solid-state drive                |                                                 |                                                   |  |
|                | WLAN module                      |                                                 |                                                   |  |

# 2 External component identification

## **Display**

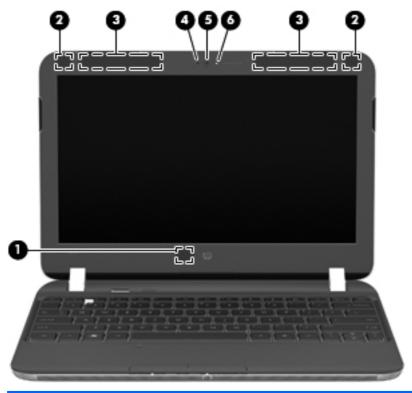

| Item | Component                               | Description                                                                              |
|------|-----------------------------------------|------------------------------------------------------------------------------------------|
| (1)  | Internal display switch                 | Turns off the display or initiates Sleep if the display is closed while the power is on. |
|      |                                         | <b>NOTE:</b> The display switch is not visible from the outside of the computer.         |
| (2)  | WLAN antennas (2)*                      | Send and receive wireless signals to communicate with WLANs.                             |
| (3)  | WWAN antennas (2)* (select models only) | Send and receive wireless signals to communicate with WWANs.                             |
| (4)  | Internal microphone                     | Records sound.                                                                           |

| Item | Component    | Description                                                                                                    |
|------|--------------|----------------------------------------------------------------------------------------------------|
| (5)  | Webcam       | Records video and captures still photographs.                                                                                                    |
|      |              | To use the webcam in Windows 8, from the Start screen, type <code>cyberlink</code> , and then select <b>CyberLink YouCam</b> from the list of apps. |
| (6)  | Webcam light | On: The webcam is in use.                                                                                                    |

<sup>\*</sup>The antennas are not visible from the outside of the computer. For optimal transmission, keep the areas immediately around the antennas free from obstructions. To see wireless regulatory notices, refer to the section of the *Regulatory, Safety and Environmental Notices* that applies to your country or region. These notices are located in Help and Support. To access Help and Support in Windows 8, from the Start screen, type help, and then select **Help and Support** from the list of apps

### **Buttons**

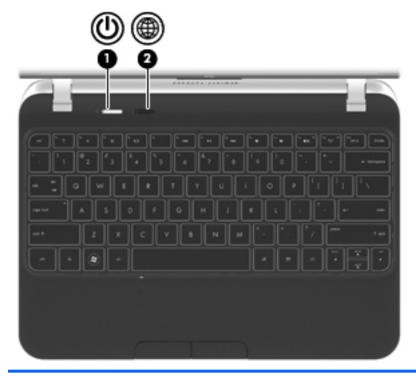

| Item | Component          | Description                                                                                                    |
|------|--------------------|----------------------------------------------------------------------------------------------------|
| (1)  | Power button       | <ul> <li>When the computer is off, press the button to turn<br/>on the computer.</li> </ul>                                                                              |
|      |                    | <ul> <li>When the computer is on, press the button briefly<br/>to initiate Sleep.</li> </ul>                                                                             |
|      |                    | <ul> <li>When the computer is in the Sleep state, press the<br/>button briefly to exit Sleep.</li> </ul>                                                                 |
|      |                    | <ul> <li>When the computer is in Hibernation, press the<br/>button briefly to exit Hibernation.</li> </ul>                                                               |
|      |                    | If the computer has stopped responding and Windows shutdown procedures are ineffective, press and hold the power button for at least 5 seconds to turn off the computer. |
|      |                    | <b>CAUTION:</b> Pressing and holding down the power button will result in the loss of unsaved information.                                                               |
|      |                    | To learn more about your power settings:                                                                                                    |
|      |                    | <ul> <li>In Windows 8, from the Start screen, type power options. Click Settings, and then select Power Options from the options displayed</li> </ul>                    |
| (2)  | Web browser button | When the computer is in Microsoft Windows, press the button to open the default Web browser.                                                                             |

# Keys

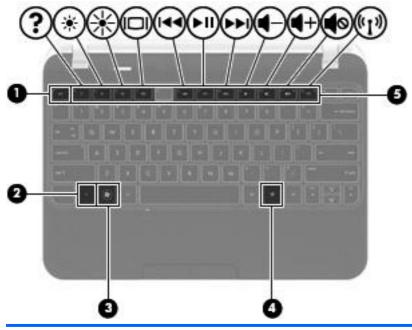

| Item | Component                | Description                                                                |
|------|--------------------------|----------------------------------------------------------------------------|
| (1)  | esc key                  | Displays system information when pressed in combination with the fn key.   |
| (2)  | fn key                   | Displays system information when pressed in combination with the esc key.  |
| (3)  | Windows logo key         | Displays the Start screen.  NOTE: Pressing the Windows logo key again will |
|      |                          | return you to the previous screen.                                         |
| (4)  | Windows applications key | Displays options for a selected object.                                    |
| (5)  | Action keys              | Execute frequently used system functions.                                  |

# Lights

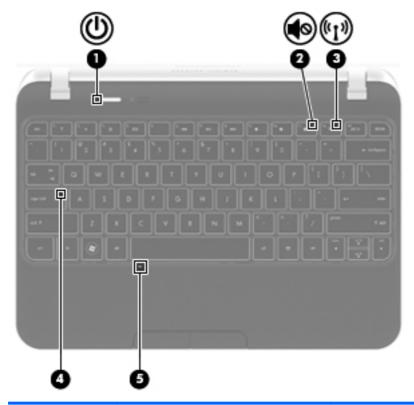

| Item | Component       | Description                                                                                      |  |
|------|-----------------|--------------------------------------------------------------------------------------------------|--|
| (1)  | Power light     | White: The computer is on.                                                                       |  |
|      |                 | Blinking white: The computer is in the Sleep state.                                              |  |
|      |                 | Off: The computer is off or in Hibernation.                                                      |  |
| (2)  | Mute light      | Amber: Computer sound is off.                                                                    |  |
|      |                 | Off: Computer sound is on.                                                                       |  |
| (3)  | Wireless light  | White: An integrated wireless device, such as a<br>WLAN device and/or a Bluetooth device, is on. |  |
|      |                 | Amber: All wireless devices are off.                                                             |  |
| (4)  | Caps lock light | On: Caps lock is on.                                                                             |  |
| (5)  | TouchPad light  | On: The TouchPad is off.                                                                         |  |
|      |                 | Off: The TouchPad is on.                                                                         |  |

### **TouchPad**

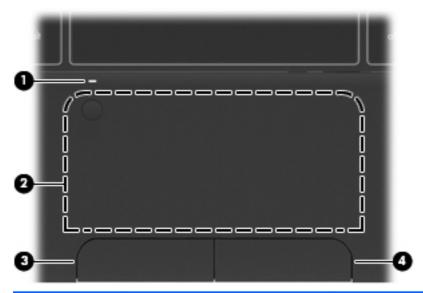

| Item | Component              | Description                                                                                                   |
|------|------------------------|----------------------------------------------------------------------------------------------------|
| (1)  | TouchPad light         | On: The TouchPad is off.                                                                                      |
|      |                        | Off: The TouchPad is on.                                                                                      |
| (2)  | TouchPad on/off button | Turns the TouchPad on and off. Quickly double-tap the TouchPad on/off button to turn the TouchPad on and off. |
| (3)  | TouchPad zone          | Moves the pointer and selects or activates items on the screen.                                               |
| (4)  | Left TouchPad button   | Functions like the left button on an external mouse.                                                          |
| (5)  | Right TouchPad button  | Functions like the right button on an external mouse.                                                         |

### **Front**

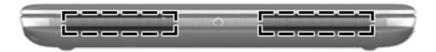

| Component    | Description    |
|--------------|----------------|
| Speakers (2) | Produce sound. |

### Left side

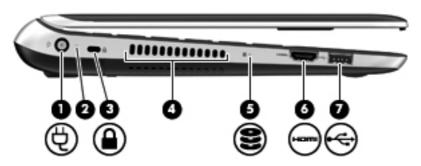

| Item | Component                      | Description                                                                                                    |
|------|--------------------------------|----------------------------------------------------------------------------------------------------|
| (1)  | Power connector                | Connects an AC adapter.                                                                                                    |
| (2)  | AC adapter/Battery light       | <ul> <li>White: The computer is connected to external<br/>power. If a battery installed, the battery is<br/>fully charged.</li> </ul>                                                      |
|      |                                | <ul> <li>Amber: The computer is connected to external<br/>power and the battery is charging.</li> </ul>                                                                                    |
|      |                                | <ul> <li>Off: The computer is not connected to<br/>external power.</li> </ul>                                                                                                    |
|      |                                | Blinking: The computer is in the Sleep state.                                                                                                    |
| (3)  | Security cable slot            | Attaches an optional security cable to the computer.                                                                                                    |
|      |                                | <b>NOTE:</b> The security cable is designed to act as a deterrent, but it may not prevent the computer from being mishandled or stolen.                                                    |
| (4)  | Vent                           | Enables airflow to cool internal components.                                                                                                    |
|      |                                | <b>NOTE:</b> The computer fan starts up automatically to cool internal components and prevent overheating. It is normal for the internal fan to cycle on and off during routine operation. |
| (5)  | Hard drive light               | Blinking white: The hard drive is being accessed.                                                                                                    |
|      |                                | <ul> <li>Amber: HP 3D DriveGuard has temporarily parked<br/>the hard drive.</li> </ul>                                                                                                    |
|      |                                | <b>NOTE:</b> For information on HP 3D DriveGuard, refer to the <i>HP Notebook Reference Guide</i> .                                                                                        |
| (6)  | HDMI port (select models only) | Connects an optional video or audio device, such as a high-definition television, or any compatible digital or audio component.                                                            |
| (7)  | USB port (2)                   | Connects an optional USB device.                                                                                                    |

# Right side

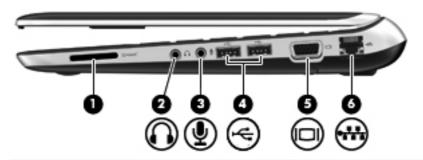

| Item | Component                  | Description                                                                                                    |
|------|----------------------------|----------------------------------------------------------------------------------------------------|
| (1)  | Digital Media Slot         | Supports the following digital card formats:                                                                                                    |
|      |                            | MultiMediaCard                                                                                                    |
|      |                            | SD Card                                                                                                    |
|      |                            | Secure Digital High-Capacity (SDHC) Card                                                                                                    |
|      |                            | Secure Digital Extended Capacity (SDxC) Card                                                                                                    |
| (2)  | Audio-out (headphone) jack | Produce sound when connected to optional powered stereo speakers, headphones, ear buds, a headset, or television audio.                                                                                                    |
|      |                            | <b>WARNING!</b> To reduce the risk of personal injury, adjust the volume before putting on headphones, earbuds, or a headset. For additional safety information, refer to the <i>Regulatory</i> , <i>Safety</i> , and <i>Environmental Notices</i> . |
|      |                            | <b>NOTE:</b> When a device is connected to the jack, the computer speakers are disabled.                                                                                                    |
| (3)  | Audio-in (microphone) jack | Connects an optional computer headset microphone, stereo array microphone, or monaural microphone.                                                                                                    |
| (4)  | USB 2.0 ports (2)          | Connect optional USB 2.0 devices.                                                                                                    |
| (5)  | External monitor port      | Connects an external VGA monitor or projector.                                                                                                    |
| (6)  | RJ-45 (network) jack       | Connects a network cable.                                                                                                    |

### **Bottom**

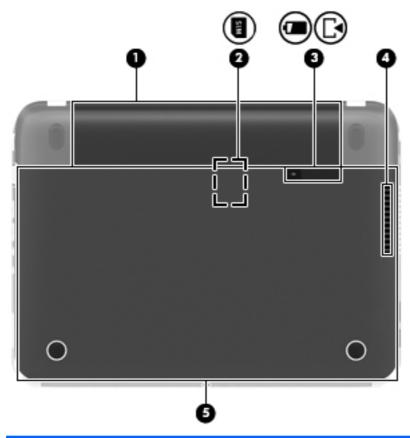

| Item | Component                     | Description                                                                                                    |
|------|-------------------------------|----------------------------------------------------------------------------------------------------|
| (1)  | Battery bay                   | Holds the battery.                                                                                                    |
| (2)  | SIM slot (select models only) | Supports a wireless subscriber identity module (SIM). The SIM slot is located inside the battery bay.                                                                                      |
| (3)  | Battery/service door latch    | Releases the battery from the battery bay.                                                                                                    |
| (4)  | Vent                          | Enables airflow to cool internal components.                                                                                                    |
|      |                               | <b>NOTE:</b> The computer fan starts up automatically to cool internal components and prevent overheating. It is normal for the internal fan to cycle on and off during routine operation. |
| (5)  | Service door                  | Provides access to the hard drive bay, a memory module slot, the SIM slot (select models only), the WLAN module, and the WWAN module (select models only).                                 |

# 3 Illustrated parts catalog

#### Service tag and PCID label

#### **Service tag**

When ordering parts or requesting information, provide the computer serial number and model description provided on the service tag.

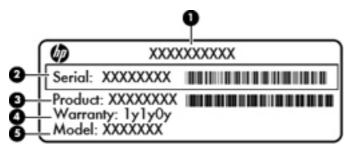

- Product name (1). This is the product name affixed to the front of the computer.
- Serial number (s/n) (2). This is an alphanumeric identifier that is unique to each product.
- Part number/Product number (p/n) (3). This number provides specific information about the product's hardware components. The part number helps a service technician to determine what components and parts are needed.
- Warranty period (4). This number describes the duration (in years) of the warranty period for the computer.
- Model description (select models only) (5). This is the alphanumeric identifier used to locate documents, drivers, and support for the computer.

#### **PCID** label

The PCID label provides the information required to properly reset the notebook firmware (BIOS) back to factory shipped specifications when replacing the system board. The label may have a different number of characters depending on the operating system on the computer.

#### Windows 8 models

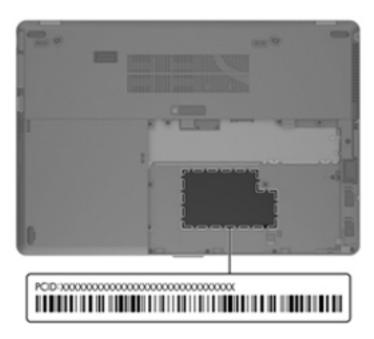

#### Non-Windows 8 models

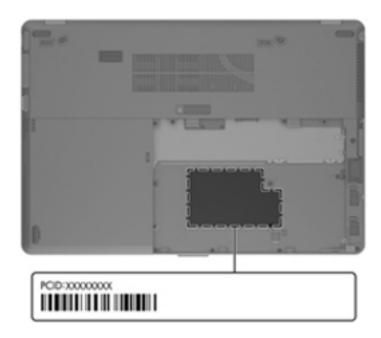

# **Computer major components**

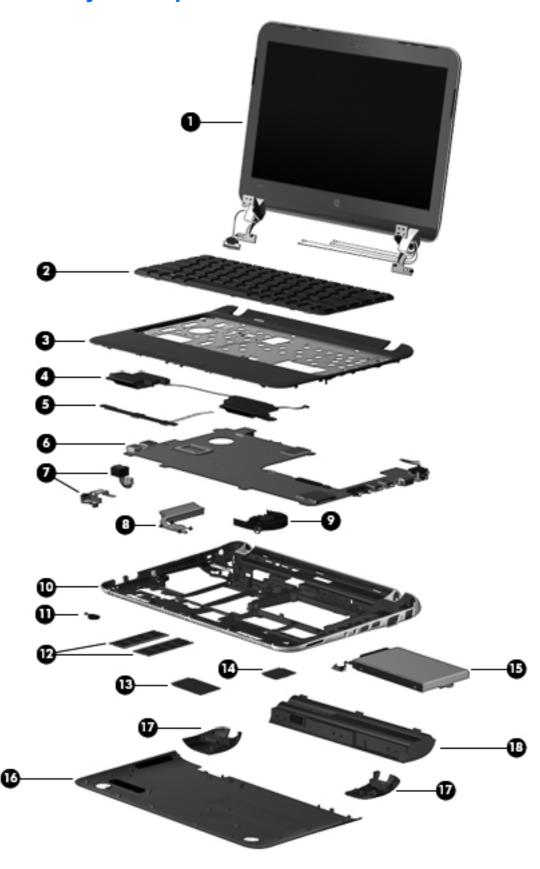

| Item | Component                                                                                                    | Spare part number |
|------|----------------------------------------------------------------------------------------------------|-------------------|
| (1)  | <b>Display assembly</b> : The display assembly is spared at the subcomponent level only. For display assembly spare part information, see <u>Display assembly subcomponents on page 23</u> . |                   |
| (2)  | Keyboard (includes keyboard cable):                                                                                                    |                   |
|      | For use in models without Windows 8                                                                                                    |                   |
|      | Charcoal finish                                                                                                    | 659500-xx1        |
|      | Ash black finish                                                                                                    | 659501-xx1        |
|      | Ruby red finish                                                                                                    | 677713-xx1        |
|      | Alexandre Herchcovitch Special Edition computer models                                                                                                    | 683100-xx1        |
|      | For use in Windows 8 models:                                                                                                    |                   |
|      | Charcoal finish                                                                                                    | 699028-xx1        |
|      | Ash black finish                                                                                                    | 699033-xx1        |
|      | Ruby red finish                                                                                                    | 699034-xx1        |
| (3)  | Top cover (includes power button board and cable and TouchPad and TouchPad cable):                                                                                                    |                   |
|      | In charcoal finish for use only with computer models equipped with an AMD processor                                                                                                    | 659513-001        |
|      | In ash black finish for use only with computer models equipped with an AMD processor                                                                                                    | 659514-001        |
|      | In ruby red finish for use only with computer models equipped with an AMD processor                                                                                                    | 678159-001        |
|      | For use only with Alexandre Herchcovitch Special Edition computer models equipped with an AMD processor                                                                                      | 683099-001        |
|      | In charcoal finish for use only with computer models equipped with an Intel processor                                                                                                    | 669426-001        |
|      | In ruby red finish for use only with computer models equipped with an Intel processor                                                                                                    | 677718-001        |
| (4)  | Speakers (includes cables)                                                                                                    | 659508-001        |
| (5)  | TouchPad button board (includes cable)                                                                                                    | 664993-001        |
| (6)  | System board (includes processor and replacement thermal material):                                                                                                    |                   |
|      | For use in models with AMD processors:                                                                                                    |                   |
|      | For use only with computer models equipped with an AMD E2-2000 processor                                                                                                    | 702958-001        |
|      | <ul> <li>For use only with computer models equipped with an AMD E2-2000 processor that run<br/>Windows 8 Standard</li> </ul>                                                                 | 702958-501        |
|      | For use only with computer models equipped with an AMD E2-2000 X slot processor                                                                                                    | 702959-001        |
|      | <ul> <li>For use only with computer models equipped with an AMD E2-2000 X slot processor<br/>that run Windows 8 Standard</li> </ul>                                                          | 702959-501        |
|      | For use only with computer models equipped with an AMD E1-1500 processor                                                                                                    | 702960-001        |
|      | <ul> <li>For use only with computer models equipped with an AMD E1-1500 processor that run<br/>Windows 8 Standard</li> </ul>                                                                 | 702960-501        |
|      | <ul> <li>For use only with computer models equipped with an AMD E450 processor and with<br/>WWAN capability</li> </ul>                                                                       | 659512-001        |
|      | <ul> <li>For use only with computer models equipped with an AMD E450 processor but not<br/>WWAN capability</li> </ul>                                                                        | 659511-001        |

| Item | Component                                                                                                    | Spare part number |
|------|----------------------------------------------------------------------------------------------------|-------------------|
|      | <ul> <li>For use only with computer models equipped with an AMD E300 processor and with<br/>WWAN capability</li> </ul>    | 659510-001        |
|      | <ul> <li>For use only with computer models equipped with an AMD E300 processor but not<br/>WWAN capability</li> </ul>     | 659509-001        |
|      | For use only with computer models equipped with an AMD E2-1200 X slot                                                     | 683535-001        |
|      | <ul> <li>For use only with computer models equipped with an AMD E2-1200 X slot that run<br/>Windows 8 Standard</li> </ul> | 683535-501        |
|      | <ul> <li>For use only with computer models equipped with an AMD E2-1800 slot</li> </ul>                                   | 683533-001        |
|      | <ul> <li>For use only with computer models equipped with an AMD E2-1800 slot that run<br/>Windows 8 Standard</li> </ul>   | 683533-501        |
|      | For use only with computer models equipped with an AMD E2-1800 X slot                                                     | 683532-001        |
|      | <ul> <li>For use only with computer models equipped with an AMD E2-1800 X slot that run<br/>Windows 8 Standard</li> </ul> | 683532-501        |
|      | For use in models with Intel processors:                                                                                  |                   |
|      | For use only with computer models equipped with an Intel i3-2367M processor                                               | 664335-001        |
|      | For use only with computer models equipped with an Intel Celeron 857 processor                                            | 664336-001        |
|      | For use only with computer models equipped with an Intel Celeron 867 processor                                            | 677716-001        |
|      | For use only with computer models equipped with an Intel Pentium 967 processor                                            | 665828-001        |
| (7)  | Power connector cable (includes bracket)                                                                                  | 664995-001        |
| (8)  | Heat sink (includes replacement thermal material)                                                                         |                   |
|      | For use with the PCH chip                                                                                                 | 683843-001        |
|      | For use only with computer models equipped with an AMD processor                                                          | 664999-001        |
|      | For use only with computer models equipped with an Intel processor                                                        | 667121-001        |
| (9)  | Fan                                                                                                    | 665000-001        |
| (10) | Base enclosure (includes battery release latch)                                                                           |                   |
|      | In charcoal finish for use only with computers equipped with an AMD processor                                             | 659496-001        |
|      | In charcoal finish for use only with computers equipped with an Intel processor                                           | 664337-001        |
|      | In ash black finish for use only with computers equipped with an AMD processor                                            | 671686-001        |
|      | For use only with Alexandre Herchcovitch Special Edition computer models                                                  | 691167-001        |
| (11) | RTC battery:                                                                                                    |                   |
|      | For use only with computer models equipped with WWAN compatibility                                                        | 664994-001        |
|      | For use only with computer models without WWAN compatibility                                                              | 599516-001        |
| (12) | Memory modules (2, PC3, 10600, 1333-MHz):                                                                                 |                   |
|      | 4 GB                                                                                                    | 641369-001        |
|      | 2 GB                                                                                                    | 652972-001        |
| (13) | WWAN modules                                                                                                    |                   |

| Item | Component                                                                                                    | Spare part number            |  |
|------|----------------------------------------------------------------------------------------------------|------------------------------|--|
|      | HP hs2340 HSPA+ Mobile Broadband Module                                                                                                    | 632155-001                   |  |
|      | HP hs2434 Mobile Broadband Module                                                                                                    | 698182-001                   |  |
|      | HP un2430 EV-DO/HSPA Mini Card                                                                                                    | 702080-001                   |  |
| 14)  | WLAN module:                                                                                                    |                              |  |
|      | For use with all computer models:                                                                                                    |                              |  |
|      | Atheros WB225 1x1 802.11b/g/n BT Combo                                                                                                    | 655795-001                   |  |
|      | Broadcom BCM94313HMGBLP1 802.11b/g/n 1x1 Combo HMC                                                                                                    | 657325-001                   |  |
|      | For use only with computer models equipped with an AMD processor:                                                                                                    |                              |  |
|      | <ul> <li>Broadcom 4313 802.11b/g/n 1×1 WiFi and 2070 Bluetooth 2.1+EDR Combo adapter<br/>(BT3.0+HS ready)</li> </ul>                                                                            | 600370-001                   |  |
|      | Atheros AR9565 802.11bgn 1x1 WiFi + BT4.0 combo Adapter                                                                                                    | 690019-001                   |  |
|      | Ralink RT3290LE 802.11bgn 1x1 Wi-Fi and Bluetooth 4.0 Combo Adapter                                                                                                    | 690020-001                   |  |
|      | For use only with computer models equipped with an Intel processor:                                                                                                    |                              |  |
|      | 802.11 b/g/n 1×2 Intel Centrino Wireless-N 1030 + Bluetooth combo                                                                                                    | 631956-001                   |  |
|      | Broadcom 802.11 2×2 b/g/n wireless LAN + Bluetooth (BT 4.0 + HS support) combo                                                                                                    | 636672-001                   |  |
| 15)  | <b>Hard drive</b> (does not include the hard drive bracket, connector cable, isolators, or screws. These components are included in the Hard Drive Hardware Kit, spare part number 664913-001): |                              |  |
|      | 750-GB, 5400-rpm, SATA, 2.5-in                                                                                                    | 644351-001                   |  |
|      | 640-GB, 5400-rpm, SATA, 7.0-mm                                                                                                    | 603785-001                   |  |
|      | 500-GB, 7200-rpm, SATA, 7.0-mm                                                                                                    | 634925-001                   |  |
|      | 320-GB, 7200-rpm, SATA, 7.0-mm                                                                                                    | 634862-002 and<br>641672-001 |  |
|      | 160-GB solid-state drive                                                                                                    | 659933-001                   |  |
|      | 128-GB solid-state drive, FX                                                                                                    | 675097-001                   |  |
|      | For use only with computer models equipped with an AMD processor and with WWAN capability:                                                                                                    |                              |  |
|      | 640-GB, 5400-rpm, SATA, 7.0-mm                                                                                                    | 669300-001                   |  |
|      | 500-GB, 5400-rpm, SATA, 7.0-mm                                                                                                    | 669299-001                   |  |
|      | 128-GB solid-state FX drive                                                                                                    | 684905-001                   |  |
|      | For use only with computer models equipped with an Intel processor:                                                                                                    |                              |  |
|      | 128-GB solid-state drive                                                                                                    | 677715-001                   |  |
|      | <b>Hard Drive Hardware Kit</b> (not illustrated, includes the hard drive bracket, connector cable, isolators, and screws)                                                                       | 664913-001                   |  |
|      | <b>NOTE:</b> See <u>Mass storage devices on page 25</u> for more Hard Drive Hardware Kit information.                                                                                           |                              |  |
| 16)  | Service door (includes two rubber feet and shielding):                                                                                                    |                              |  |

| Item | Component                                                           | Spare part<br>number |
|------|---------------------------------------------------------------------|----------------------|
|      | For use in models with Intel processors:                            |                      |
|      | In ruby red finish                                                  | 677714-001           |
|      | In charcoal finish                                                  | 704140-001           |
|      | For use in models with AMD processors:                              |                      |
|      | In ash black finish                                                 | 659504-001           |
|      | In charcoal finish                                                  | 659503-001           |
|      | In ruby red finish                                                  | 678158-001           |
|      | For use with Alexandre Herchcovitch Special Edition computer models | 683098-001           |
| (17) | Rubber Kit (includes two rear corner covers and four rubber feet)   | 664996-001           |
| (18) | Battery:                                                            |                      |
|      | 6-cell, 55-Whr, 2.55-Ah Li-ion battery                              | 646757-001           |
|      | 3-cell, 28-Whr, 2.55-Ah Li-ion battery                              | 646755-001           |

# **Display assembly subcomponents**

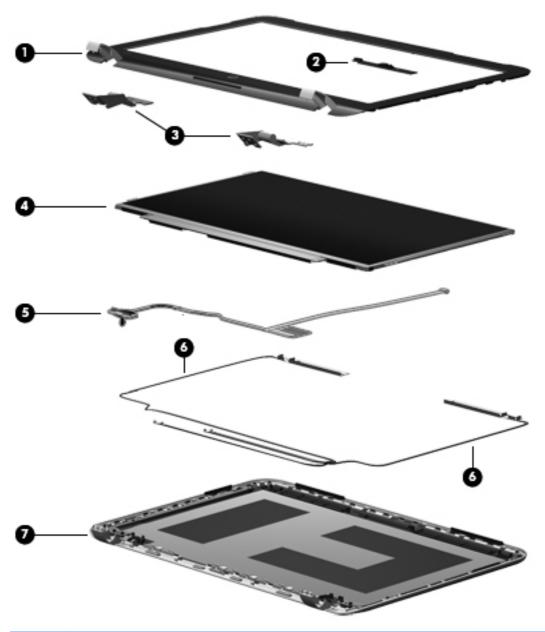

| Item | Component                                                                | Spare part number |
|------|--------------------------------------------------------------------------|-------------------|
| (1)  | Display bezel                                                            | 659497-001        |
|      | Display bezel for Alexandre Herchcovitch Special Edition computer models | 691168-001        |
| (2)  | Webcamera module                                                         | 659516-001        |
|      | Display Hinge Kit,includes:                                              | 659499-001        |
| (3a) | Left and right hinges                                                    |                   |
| (3b) | Left and right hinge brackets                                            |                   |
| (4)  | Display panel:                                                           |                   |

| Item | Component                                                                                                    | Spare part number |
|------|----------------------------------------------------------------------------------------------------|-------------------|
|      | 11.6-in, LED, HD, BrightView SVA display panel for use only with computer models equipped with an AMD processor                                                                                                    | 668353-001        |
|      | 11.6-in, LED, BrightView SVA display panel                                                                                                    | 659506-001        |
| (5)  | Display Cable Kit (includes display panel cable and webcamera module cable)                                                                                                    | 659498-001        |
| (6)  | Wireless Antenna Kit (includes left and right WLAN antenna cables and transceivers and left and right WWAN antenna cables and transceivers)                                                                         | 659492-001        |
| (7)  | Display enclosure:                                                                                                    |                   |
|      | In charcoal finish for use with computer models equipped with WLAN only capability (includes WLAN antenna cables and transceivers)                                                                                  | 659493-001        |
|      | In charcoal finish for use with computer models equipped an AMD processor and with WLAN and with WWAN capability (WLAN antenna cables and transceivers and WWAN antenna cables and transceivers)                    | 671685-001        |
|      | In ash black finish for use with computer models equipped with WLAN only capability (includes WLAN antenna cables and transceivers)                                                                                 | 659494-001        |
|      | In ruby red finish for use with computer models equipped with WLAN only capability (includes WLAN antenna cables and transceivers)                                                                                  | 677712-001        |
|      | In ruby red finish for use with computer models equipped an AMD processor and with WLAN and with WWAN capability (WLAN antenna cables and transceivers and WWAN antenna cables and transceivers)                    | 678034-001        |
|      | For Alexandre Herchcovitch Special Edition computer models equipped with an AMD processor and with WLAN and WWAN capability (includes WLAN antenna cables and transceivers and WWAN antenna cables and transceivers | 683097-001        |

# **Mass storage devices**

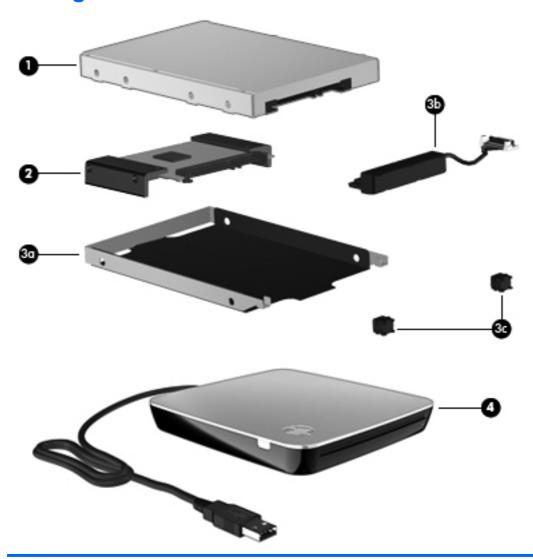

| Component                                                                                  | Spare part number                                                                                                    |  |
|--------------------------------------------------------------------------------------------|----------------------------------------------------------------------------------------------------|--|
| Hard drive (does not include the hard drive bracket, connector cable, isolators, or s      | drive bracket, connector cable, isolators, or screws):                                                                                                    |  |
| 750-GB, 5400-rpm, SATA, 2.5-in                                                             | 644351-001                                                                                                    |  |
| 640-GB, 5400-rpm, SATA, 7.0-mm                                                             | 603785-001                                                                                                    |  |
| 500-GB, 7200-rpm, SATA, 7.0-mm                                                             | 634925-001                                                                                                    |  |
| 320-GB, 7200-rpm, SATA, 7.0-mm                                                             | 634862-002 and<br>641672-001                                                                                                    |  |
| For use only with computer models equipped with an AMD processor and with WWAN capability: |                                                                                                    |  |
| 640-GB, 5400-rpm, SATA, 7.0-mm                                                             | 669300-001                                                                                                    |  |
| 500-GB, 5400-rpm, SATA, 7.0-mm                                                             | 669299-001                                                                                                    |  |
| 160-GB solid-state drive                                                                   | 659933-001                                                                                                    |  |
| 128-GB solid-state drive, FX                                                               | 675097-001                                                                                                    |  |
|                                                                                            | Hard drive (does not include the hard drive bracket, connector cable, isolators, or some state of the state of the hard drive bracket, connector cable, isolators, or some state of the state of the hard drive bracket, connector cable, isolators, or some state of the state of the hard drive bracket, connector cable, isolators, or some state of the state of the hard drive bracket, connector cable, isolators, or some state of the hard drive bracket, connector cable, isolators, or some state of the hard drive bracket, connector |  |

| Item | Component                                                                                    | Spare part number |
|------|----------------------------------------------------------------------------------------------|-------------------|
|      | 128-GB solid-state FX drive for use only with computer models equipped with an AMD processor | 684905-001        |
|      | 128-GB solid-state drive for use only with computer models equipped with an Intel processor  | 677715-001        |
|      | Hard Drive Hardware Kit, includes:                                                           | 664913-001        |
| (3a) | Hard drive bracket                                                                           |                   |
| (3b) | Hard drive connector cable                                                                   |                   |
| (3c) | Hard drive isolators                                                                         |                   |
|      | Screws (not illustrated)                                                                     |                   |
| (4)  | Optical drive:                                                                               |                   |
|      | Blu-ray ROM DVD±R/RW Super Multi Double-Layer Drive                                          | 659941-001        |
|      | DVD±RW and CD-RW Super Multi Double-Layer Combo Drive                                        | 659940-001        |

# **Miscellaneous parts**

| Component                                                                                    | Spare part number |
|----------------------------------------------------------------------------------------------|-------------------|
| HP Smart AC adapter:                                                                         |                   |
| 65-W PFC RC V EM 3-wire HP Smart AC adapter (for use only in India)                          | 609948-001        |
| 65-W PFC RC V 3-wire HP Smart AC adapter (for use in all countries and regions except India) | 609939-001        |
| Power cord (3-pin, black, 1.83-m):                                                           |                   |
| For use in Argentina                                                                         | 490371-D01        |
| For use in Australia                                                                         | 490371-011        |
| For use in Brazil                                                                            | 490371-202        |
| For use in Denmark                                                                           | 490371-081        |
| For use in Europe                                                                            | 490371-021        |
| For use in India                                                                             | 490371-D61        |
| For use in Israel                                                                            | 490371-BB1        |
| For use in Italy                                                                             | 490371-061        |
| For use in Japan                                                                             | 490371-291        |
| For use in the People's Republic of China                                                    | 490371-AA1        |
| For use in South Africa                                                                      | 490371-AR1        |
| For use in South Korea                                                                       | 490371-AD1        |
| For use in Switzerland                                                                       | 490371-111        |
| For use in Taiwan                                                                            | 490371-AB1        |
| For use in Thailand                                                                          | 490371-201        |

| Component                                   | Spare part number |
|---------------------------------------------|-------------------|
| For use in the United Kingdom and Singapore | 490371-031        |
| For use in the United States                | 490371-001        |
| Screw Kit 659507-001                        |                   |

# **Sequential part number listing**

| Spare part number | Description                                                                                                    |
|-------------------|----------------------------------------------------------------------------------------------------|
| 490371-001        | Power cord for use in North America (3-pin, black, 1.83-m)                                                                                                    |
| 490371-011        | Power cord for use in Australia (3-pin, black, 1.83-m)                                                                                                    |
| 490371-021        | Power cord for use in Europe (3-pin, black, 1.83-m)                                                                                                    |
| 490371-031        | Power cord for use in the United Kingdom and Singapore (3-pin, black, 1.83-m)                                                                                                    |
| 490371-061        | Power cord for use in Italy (3-pin, black, 1.83-m)                                                                                                    |
| 490371-081        | Power cord for use in Denmark (3-pin, black, 1.83-m)                                                                                                    |
| 490371-111        | Power cord for use in Switzerland (3-pin, black, 1.83-m)                                                                                                    |
| 490371-201        | Power cord for use in Thailand (3-pin, black, 1.83-m)                                                                                                    |
| 490371-202        | Power cord for use in Brazil (3-pin, black, 1.83-m)                                                                                                    |
| 490371-291        | Power cord for use in Japan (3-pin, black, 1.83-m)                                                                                                    |
| 490371-AA1        | Power cord for use in the People's Republic of China (3-pin, black, 1.83-m)                                                                                                    |
| 490371-AB1        | Power cord for use in Taiwan (3-pin, black, 1.83-m)                                                                                                    |
| 490371-AD1        | Power cord for use in South Korea (3-pin, black, 1.83-m)                                                                                                    |
| 490371-AR1        | Power cord for use in South Africa (3-pin, black, 1.83-m)                                                                                                    |
| 490371-BB1        | Power cord for use in Israel (3-pin, black, 1.83-m)                                                                                                    |
| 490371-D01        | Power cord for use in Argentina (3-pin, black, 1.83-m)                                                                                                    |
| 490371-D61        | Power cord for use in India (3-pin, black, 1.83-m)                                                                                                    |
| 597587-001        | HP wireless optical mobile mouse (select models only)                                                                                                    |
| 599516-001        | RTC battery for use only with computer models without WWAN capability                                                                                                    |
| 600370-001        | Broadcom 4313 802.11b/g/n 1×1 WiFi and 2070 Bluetooth 2.1+EDR Combo adapter (BT3.0+HS ready) (for use only with computer models equipped with an AMD processor)                     |
| 603785-001        | 640-GB, 5400-rpm hard drive only (does not include bracket, connector cable, isolators, or screws; SATA, 7.0-mm) (for use only with computer models equipped with an AMD processor) |
| 609939-001        | HP Smart AC Adapter RC V 3-wire (for use in all countries and regions except India)                                                                                                 |
| 609948-001        | HP Smart AC Adapter RC V EM 3-wire (for use only in India)                                                                                                    |
| 631956-001        | 802.11 b/g/n 1×2 Intel Centrino Wireless-N 1030 + Bluetooth combo (for use only with computer models equipped with an Intel processor)                                              |
| 632155-001        | HP hs2340 HSPA+ Mobile Broadband Module (for use only with computer models equipped with an AMD processor)                                                                          |

| Spare part number | Description                                                                                                    |
|-------------------|----------------------------------------------------------------------------------------------------|
| 634862-002        | 320-GB, 7200-rpm hard drive only (does not include bracket, connector cable, isolators, or screws; SATA, 7.0-mm)                                                                    |
| 634925-001        | 500-GB, 7200-rpm hard drive only (does not include bracket, connector cable, isolators, or screws; SATA, 7.0-mm)                                                                    |
| 636672-001        | Broadcom 802.11 2×2 b/g/n wireless LAN + Bluetooth (BT 4.0 + HS support) combo (for use only with computer models equipped with an Intel processor)                                 |
| 641369-001        | 4-GB memory module (PC3, 10600, 1333-MHz)                                                                                                    |
| 641672-001        | 320-GB, 7200-rpm hard drive only (does not include bracket, connector cable, isolators, or screws; SATA, 7.0-mm) (for use only with computer models equipped with an AMD processor) |
| 644351-001        | 750-GB, 5400-rpm hard drive only (does not include bracket, connector cable, isolators, or screws; SATA, 2.5-in)                                                                    |
| 646755-001        | 3-cell, 28-Whr, 2.55-Ah Li-ion battery                                                                                                    |
| 646757-001        | 6-cell, 55-Whr, 2.55-Ah Li-ion battery                                                                                                    |
| 652972-001        | 2-GB memory module (PC3, 10600, 1333-MHz)                                                                                                    |
| 655795-001        | Atheros WB225 1x1 802.11 b/g/n BT Combo                                                                                                    |
| 657325-001        | Broadcom BCM94313HMGBLP1 802.11 b/g/n 1x1 Combo HMC                                                                                                    |
| 659492-001        | Wireless Antenna Kit (includes WLAN and WWAN antenna cables and transceivers)                                                                                                    |
| 659493-001        | Display enclosure in charcoal finish for use with computer models equipped with WLAN only capability (includes WLAN antenna cables and transceivers)                                |
| 659496-001        | Base enclosure for use only with computer models equipped with an AMD processor (includes battery release latch)                                                                    |
| 659497-001        | Display bezel (includes display lid switch magnet)                                                                                                    |
| 659498-001        | Display Cable Kit (includes display panel cable and webcamera module cable)                                                                                                    |
| 659499-001        | Display Hinge Kit (includes left and right display hinges)                                                                                                    |
| 659500-001        | Keyboard in charcoal finish for use in the United States (includes keyboard cable)                                                                                                  |
| 659500-141        | Keyboard in charcoal finish for use in Turkey (includes keyboard cable)                                                                                                    |
| 659500-161        | Keyboard in charcoal finish for use in Latin America (includes keyboard cable)                                                                                                    |
| 659500-201        | Keyboard in charcoal finish for use in Brazil (includes keyboard cable)                                                                                                    |
| 659500-211        | Keyboard in charcoal finish for use in Hungary (includes keyboard cable)                                                                                                    |
| 659500-271        | Keyboard in charcoal finish for use in Romania (includes keyboard cable)                                                                                                    |
| 659500-281        | Keyboard in charcoal finish for use in Thailand (includes keyboard cable)                                                                                                    |
| 659500-291        | Keyboard in charcoal finish for use in Japan (includes keyboard cable)                                                                                                    |
| 659500-A41        | Keyboard in charcoal finish for use in Belgium (includes keyboard cable)                                                                                                    |
| 659500-AB1        | Keyboard in charcoal finish for use in Taiwan (includes keyboard cable)                                                                                                    |
| 659500-AD1        | Keyboard in charcoal finish for use in South Korea (includes keyboard cable)                                                                                                    |
| 659500-D61        | Keyboard in charcoal finish for use in India (includes keyboard cable)                                                                                                    |
| 659500-DJ1        | Keyboard in charcoal finish for use in Greece (includes keyboard cable)                                                                                                    |

| Spare part number | Description                                                                                                    |
|-------------------|----------------------------------------------------------------------------------------------------|
| 659501-141        | Keyboard in ash black for use in Turkey (includes keyboard cable)                                                                                                    |
| 659501-211        | Keyboard in ash black for use in Hungary (includes keyboard cable)                                                                                                    |
| 659501-271        | Keyboard in ash black for use in Romania (includes keyboard cable)                                                                                                    |
| 659501-DJ1        | Keyboard in ash black for use in Greece (includes keyboard cable)                                                                                                    |
| 659503-001        | Service door in charcoal finish for use in models with AMD processors (includes two rubber feet and shielding)                                                             |
| 659504-001        | Service door in ash black for use in models with AMD processors (includes two rubber feet and shielding)                                                                   |
| 659506-001        | 11.6-in, LED, BrightView SVA display panel                                                                                                    |
| 659507-001        | Screw Kit                                                                                                    |
| 659508-001        | Speaker Kit (includes left and right speakers and cable)                                                                                                    |
| 659509-001        | System board for use only with computer models equipped with an AMD E300 processor but not WWAN capability (includes processor and replacement thermal material)           |
| 659510-001        | System board for use only with computer models equipped with an AMD E300 processor and with WWAN capability (includes processor and replacement thermal material)          |
| 659511-001        | System board for use only with computer models equipped with an AMD E450 processor but not WWAN capability (includes processor and replacement thermal material)           |
| 659512-001        | System board for use only with computer models equipped with an AMD E450 processor and with WWAN capability (includes processor and replacement thermal material)          |
| 659513-001        | Top cover in charcoal finish for use only with computer models equipped with an AMD processor (includes power button board and cable and TouchPad and TouchPad cable)      |
| 659514-001        | Top cover in ash black for use only with computer models equipped with an AMD processor (includes power button board and cable and TouchPad and TouchPad cable)            |
| 659516-001        | Webcamera module (includes double-sided adhesive)                                                                                                    |
| 659933-001        | 160-GB solid-state drive only (does not include bracket, connector cable, isolators, or screws)                                                                            |
| 659940-001        | DVD±RW and CD-RW Super Multi Double-Layer Combo Drive                                                                                                    |
| 659941-001        | Blu-ray ROM DVD±R/RW Super Multi Double-Layer Drive                                                                                                    |
| 664335-001        | System board for use only with computer models equipped with an Intel Core i3-2367 processor (includes processor and replacement thermal material)                         |
| 664336-001        | System board for use only with computer models equipped with an Intel Celeron 857 (1.2GHz), 1333MHz/2MB L3, Dual 17W (includes processor and replacement thermal material) |
| 664337-001        | Base enclosure for use only with computer models equipped with an Intel processor (includes battery release latch)                                                         |
| 664913-001        | Hard Drive Hardware Kit (includes bracket, connector cable, isolators, and screws)                                                                                         |
| 664993-001        | TouchPad button board (includes cable)                                                                                                    |
| 664994-001        | RTC battery for use only with computer models equipped with WWAN capability                                                                                                |
| 664995-001        | Power connector cable (includes bracket)                                                                                                    |
| 664996-001        | Rubber Kit (includes two rear corner covers and four rubber feet)                                                                                                    |
| 664999-001        | Heat sink (includes replacement thermal material) (for use only with computer models equipped with an AMD processor)                                                       |

| Spare part number | Description                                                                                                    |
|-------------------|----------------------------------------------------------------------------------------------------|
| 665000-001        | Fan                                                                                                    |
| 665828-001        | System board for use only with computer models equipped with an Intel Pentium 967 1.3 GHZ, 2M cache (includes processor and replacement thermal material)                                                                   |
| 667121-001        | Heat sink (includes replacement thermal material) (for use only with computer models equipped with an Intel processor)                                                                                                    |
| 668353-001        | 11.6-in, LED, HD, BrightView SVA display panel for use only with computer models equipped with an AMD processor                                                                                                    |
| 669299-001        | 500-GB, 5400-rpm hard drive for use only with computer models equipped with an AMD processor and with WWAN capability (does not include bracket, connector cable, isolators, or screws; SATA, 7.0-mm)                       |
| 669300-001        | 640-GB, 5400-rpm hard drive for use only with computer models equipped with an AMD processor and with WWAN capability (does not include bracket, connector cable, isolators, or screws; SATA, 7.0-mm)                       |
| 669426-001        | Top cover in charcoal finish for use only with computer models equipped with an Intel processor (includes power button board and cable and TouchPad and TouchPad cable)                                                     |
| 671685-001        | Display enclosure in charcoal finish for use with computer models equipped with an AMD processor and with WLAN and WWAN capability (includes WLAN antenna cables and transceivers and WWAN antenna cables and transceivers) |
| 671686-001        | Display enclosure in ash black for use with computer models equipped with an AMD processor and with WLAN and WWAN capability (includes WLAN antenna cables and transceivers and WWAN antenna cables and transceivers)       |
| 675097-001        | 128-GB solid-state drive FX (does not include bracket, connector cable, isolators, or screws)                                                                                                    |
| 677712-001        | Display enclosure in ruby red finish for use with computer models equipped with an AMD processor and with WLAN and WWAN capability (includes WLAN antenna cables and transceivers and WWAN antenna cables and transceivers) |
| 677713-001        | Keyboard in ruby red finish for use in the United States (includes keyboard cable)                                                                                                    |
| 677713-141        | Keyboard in ruby red finish for use in Turkey (includes keyboard cable)                                                                                                    |
| 677713-161        | Keyboard in ruby red finish for use in Latin America (includes keyboard cable)                                                                                                    |
| 677713-201        | Keyboard in ruby red finish for use in Brazil (includes keyboard cable)                                                                                                    |
| 677713-211        | Keyboard in ruby red finish for use in Hungary (includes keyboard cable)                                                                                                    |
| 677713-271        | Keyboard in ruby red finish for use in Romania (includes keyboard cable)                                                                                                    |
| 677713-281        | Keyboard in ruby red finish for use in Thailand (includes keyboard cable)                                                                                                    |
| 677713-291        | Keyboard in ruby red finish for use in Japan (includes keyboard cable)                                                                                                    |
| 677713-AB1        | Keyboard in ruby red finish for use in Taiwan (includes keyboard cable)                                                                                                    |
| 677713-AD1        | Keyboard in ruby red finish for use in South Korea (includes keyboard cable)                                                                                                    |
| 677713-D61        | Keyboard in ruby red finish for use in India (includes keyboard cable)                                                                                                    |
| 677713-DJ1        | Keyboard in ruby red finish for use in Greece (includes keyboard cable)                                                                                                    |
| 677714-001        | Service door in ruby red finish for use in models with Intel processors (includes two rubber feet and shielding)                                                                                                    |
| 677715-001        | 128-GB solid-state drive for use in models with an Intel processor                                                                                                    |

| Spare part number | Description                                                                                                    |
|-------------------|----------------------------------------------------------------------------------------------------|
| 677716-001        | System board for use only with computer models equipped with an Intel Celeron 867 1.3 GHZ, 2M cache (includes processor and replacement thermal material)                                                                              |
| 677718-001        | Top cover in ruby red finish for use only with computer models equipped with an Intel processor (includes power button board and cable and TouchPad and TouchPad cable)                                                                |
| 678034-001        | Display enclosure in ruby red finish for use with computer models equipped with an AMD processor and with WLAN and WWAN capability (includes WLAN antenna cables and transceivers and WWAN antenna cables and transceivers)            |
| 678158-001        | Service door in ruby red finish for use in models with AMD processors (includes two rubber feet and shielding)                                                                                                    |
| 678159-001        | Top cover in ruby red finish for use only with computer models equipped with an AMD processor (includes power button board and cable and TouchPad and TouchPad cable)                                                                  |
| 683097-001        | Display enclosure for Alexandre Herchcovitch Special Edition computer models equipped with an AMD processor and with WLAN and WWAN capability (includes WLAN antenna cables and transceivers and WWAN antenna cables and transceivers) |
| 683098-001        | Service door for Alexandre Herchcovitch Special Edition computer models equipped with an AMD processor for use in models with AMD processors (includes two rubber feet and shielding)                                                  |
| 683099-001        | Top cover for Alexandre Herchcovitch Special Edition computer models equipped with an AMD processor (includes power button board and cable and TouchPad and TouchPad cable)                                                            |
| 683100-001        | Keyboard for Alexandre Herchcovitch Special Edition computer models for us in the United States (includes keyboard cable)                                                                                                    |
| 683100-121        | Keyboard for Alexandre Herchcovitch Special Edition computer models for use in Canada (includes keyboard cable)                                                                                                    |
| 683100-161        | Keyboard for Alexandre Herchcovitch Special Edition computer models for use in Latin America (includes keyboard cable)                                                                                                    |
| 683100-201        | Keyboard for Alexandre Herchcovitch Special Edition computer models in Brazil (includes keyboard cable)                                                                                                    |
| 683532-001        | System board for use only with computer models equipped with an AMD E2-1800 processor and with WWAN capability (includes processor and replacement thermal material)                                                                   |
| 683532-501        | System board for use only with computer models without Windows 8 equipped with an AMD E2-1800 processor and with WWAN capability that run Windows 8 Standard (includes processor and replacement thermal material)                     |
| 683533-001        | System board for use only with computer models equipped with an AMD E2-1800 processor and with WWAN capability (includes processor and replacement thermal material)                                                                   |
| 683533-501        | System board for use only with computer models equipped with an AMD E2-1800 processor and with WWAN capability that run Windows 8 Standard (includes processor and replacement thermal material)                                       |
| 683535-001        | System board for use only with computer models equipped with an AMD E1-1200 processor and with WWAN capability (includes processor and replacement thermal material)                                                                   |
| 683535-501        | System board for use only with computer models equipped with an AMD E1-1200 processor and with WWAN capability that run Windows 8 Standard (includes processor and replacement thermal material)                                       |
| 683843-001        | Heat sink for use with the PCH chip (includes replacement thermal material) (for use with all computer models                                                                                                    |
| 684905-001        | 128-GB solid-state FX drive for use with models with an AMD processor                                                                                                    |
| 684974-001        | Protective cover for use only with Alexandre Herchcovitch Special Edition computer models                                                                                                    |

| Spare part number | Description                                                                                                    |
|-------------------|----------------------------------------------------------------------------------------------------|
| 685875-001        | Mylar (30mm X 15mm)                                                                                                    |
| 690019-001        | Atheros AR9565 802.11bgn 1x1 WiFi + BT4.0 combo Adapter                                                                     |
| 690020-001        | Ralink RT3290LE 802.11bgn 1x1 Wi-Fi and Bluetooth 4.0 Combo Adapter                                                         |
| 691167-001        | Base enclosure for use only with Alexandre Herchcovitch Special Edition computer models (includes battery release latch)    |
| 691168-001        | Display bezel for use only with Alexandre Herchcovitch Special Edition computer models (includes display lid switch magnet) |
| 698182-001        | HP hs2434 Mobile Broadband Module                                                                                           |
| 699028-001        | Keyboard in charcoal finish for use in the United States in Windows 8 models (includes keyboard cable)                      |
| 699028-031        | Keyboard in charcoal finish for use in the United Kingdom in Windows 8 models (includes keyboard cable)                     |
| 699028-041        | Keyboard in charcoal finish for use in Germany in Windows 8 models (includes keyboard cable)                                |
| 699028-051        | Keyboard in charcoal finish for use in France in Windows 8 models (includes keyboard cable)                                 |
| 699028-061        | Keyboard in charcoal finish for use in Italy in Windows 8 models (includes keyboard cable)                                  |
| 699028-071        | Keyboard in charcoal finish for use in Spain in Windows 8 models (includes keyboard cable)                                  |
| 699028-131        | Keyboard in charcoal finish for use in Portugal in Windows 8 models (includes keyboard cable)                               |
| 699028-161        | Keyboard in charcoal finish for use in Latin America in Windows 8 models (includes keyboard cable)                          |
| 699028-171        | Keyboard in charcoal finish for use in Saudi Arabia in Windows 8 models (includes keyboard cable)                           |
| 699028-251        | Keyboard in charcoal finish for use in Russia in Windows 8 models (includes keyboard cable)                                 |
| 699028-281        | Keyboard in charcoal finish for use in Thailand in Windows 8 models (includes keyboard cable)                               |
| 699028-291        | Keyboard in charcoal finish for use in Japan in Windows 8 models (includes keyboard cable)                                  |
| 699028-A41        | Keyboard in charcoal finish for use in Belgium in Windows 8 models (includes keyboard cable)                                |
| 699028-AB1        | Keyboard in charcoal finish for use in Taiwan in Windows 8 models (includes keyboard cable)                                 |
| 699028-AD1        | Keyboard in charcoal finish for use in South Korea in Windows 8 models (includes keyboard cable)                            |
| 699028-B31        | Keyboard in charcoal finish for use in the Netherlands in Windows 8 models (includes keyboard cable)                        |
| 699028-BB1        | Keyboard in charcoal finish for use in Israel in Windows 8 models (includes keyboard cable)                                 |
| 699028-BG1        | Keyboard in charcoal finish for use in Switzerland in Windows 8 models (includes keyboard cable)                            |
| 699028-DB1        | Keyboard in charcoal finish for use in Canada in Windows 8 models (includes keyboard cable)                                 |
| 699028-DH1        | Keyboard in charcoal finish for use in Denmark, Finland, and Norway in Windows 8 models (includes keyboard cable)           |
| 699028-FL1        | Keyboard in charcoal finish for use in the Czech Republic and Slovenia in Windows 8 models (includes keyboard cable)        |
| 699033-001        | Keyboard in ash black for use in the United States in Windows 8 models (includes keyboard cable)                            |

| Spare part number | Description                                                                                                    |
|-------------------|----------------------------------------------------------------------------------------------------|
| 699033-031        | Keyboard in ash black for use in the United Kingdom in Windows 8 models (includes keyboard cable)              |
| 699033-041        | Keyboard in ash black for use in Germany in Windows 8 models (includes keyboard cable)                         |
| 699033-051        | Keyboard in ash black for use in France in Windows 8 models (includes keyboard cable)                          |
| 699033-061        | Keyboard in ash black for use in Italy in Windows 8 models (includes keyboard cable)                           |
| 699033-071        | Keyboard in ash black for use in Spain in Windows 8 models (includes keyboard cable)                           |
| 699033-131        | Keyboard in ash black for use in Portugal in Windows 8 models (includes keyboard cable)                        |
| 699033-161        | Keyboard in ash black for use in Latin America in Windows 8 models (includes keyboard cable)                   |
| 699033-171        | Keyboard in ash black for use in Saudi Arabia in Windows 8 models (includes keyboard cable)                    |
| 699033-251        | Keyboard in ash black for use in Russia in Windows 8 models (includes keyboard cable)                          |
| 699033-281        | Keyboard in ash black for use in Thailand in Windows 8 models (includes keyboard cable)                        |
| 699033-291        | Keyboard in ash black for use in Japan in Windows 8 models (includes keyboard cable)                           |
| 699033-A41        | Keyboard in ash black for use in Belgium in Windows 8 models (includes keyboard cable)                         |
| 699033-AB1        | Keyboard in ash black for use in Taiwan in Windows 8 models (includes keyboard cable)                          |
| 699033-AD1        | Keyboard in ash black for use in South Korea in Windows 8 models (includes keyboard cable)                     |
| 699033-B31        | Keyboard in ash black for use in the Netherlands in Windows 8 models (includes keyboard cable)                 |
| 699033-BB1        | Keyboard in ash black for use in Israel in Windows 8 models (includes keyboard cable)                          |
| 699033-BG1        | Keyboard in ash black for use in Switzerland in Windows 8 models (includes keyboard cable)                     |
| 699033-DB1        | Keyboard in ash black for use in Canada in Windows 8 models (includes keyboard cable)                          |
| 699033-DH1        | Keyboard in ash black for use in Denmark, Finland, and Norway in Windows 8 models (includes keyboard cable)    |
| 699033-FL1        | Keyboard in ash black for use in the Czech Republic and Slovenia in Windows 8 models (includes keyboard cable) |
| 699034-001        | Keyboard in ruby red finish for use in the United States in Windows 8 models (includes keyboard cable)         |
| 699034-031        | Keyboard in ruby red finish for use in the United Kingdom in Windows 8 models (includes keyboard cable)        |
| 699034-041        | Keyboard in ruby red finish for use in Germany in Windows 8 models (includes keyboard cable)                   |
| 699034-051        | Keyboard in ruby red finish for use in France in Windows 8 models (includes keyboard cable)                    |
| 699034-061        | Keyboard in ruby red finish for use in Italy in Windows 8 models (includes keyboard cable)                     |
| 699034-071        | Keyboard in ruby red finish for use in Spain in Windows 8 models (includes keyboard cable)                     |
| 699034-131        | Keyboard in ruby red finish for use in Portugal in Windows 8 models (includes keyboard cable)                  |
| 699034-161        | Keyboard in ruby red finish for use in Latin America in Windows 8 models (includes keyboard cable)             |
| 699034-171        | Keyboard in ruby red finish for use in Saudi Arabia in Windows 8 models (includes keyboard cable)              |
| 699034-251        | Keyboard in ruby red finish for use in Russia in Windows 8 models (includes keyboard cable)                    |

| Spare part number | Description                                                                                                    |
|-------------------|----------------------------------------------------------------------------------------------------|
| 699034-281        | Keyboard in ruby red finish for use in Thailand in Windows 8 models (includes keyboard cable)                                                                               |
| 699034-291        | Keyboard in ruby red finish for use in Japan in Windows 8 models (includes keyboard cable)                                                                                  |
| 699034-A41        | Keyboard in ruby red finish for use in Belgium in Windows 8 models (includes keyboard cable)                                                                                |
| 699034-AB1        | Keyboard in ruby red finish for use in Taiwan in Windows 8 models (includes keyboard cable)                                                                                 |
| 699034-AD1        | Keyboard in ruby red finish for use in South Korea in Windows 8 models (includes keyboard cable)                                                                            |
| 699034-B31        | Keyboard in ruby red finish for use in the Netherlands in Windows 8 models (includes keyboard cable)                                                                        |
| 699034-BB1        | Keyboard in ruby red finish for use in Israel in Windows 8 models (includes keyboard cable)                                                                                 |
| 699034-BG1        | Keyboard in ruby red finish for use in Switzerland in Windows 8 models (includes keyboard cable)                                                                            |
| 699034-DB1        | Keyboard in ruby red finish for use in Canada in Windows 8 models (includes keyboard cable)                                                                                 |
| 699034-DH1        | Keyboard in ruby red finish for use in Denmark, Finland and Norway in Windows 8 models (includes keyboard cable)                                                            |
| 699034-FL1        | Keyboard in ruby red finish for use in the Czech Republic and Slovenia in Windows 8 models (includes keyboard cable)                                                        |
| 702080-001        | HP un2430 EV-DO/HSPA Mini Card                                                                                                    |
| 702958-001        | System board for use only with computer models equipped with an AMD E2-2000 processor (includes processor and replacement thermal material)                                 |
| 702958-501        | System board for use only with computer models equipped with an AMD E2-2000 processor in models with Windows 8 (includes processor and replacement thermal material)        |
| 702959-001        | System board for use only with computer models equipped with an AMD E2-2000 X slot processor in models with Windows 8 (includes processor and replacement thermal material) |
| 702959-501        | System board for use only with computer models equipped with an AMD E2-2000 X slot processor in models with Windows 8 (includes processor and replacement thermal material) |
| 702960-001        | System board for use only with computer models equipped with an AMD E1-1500 processor (includes processor and replacement thermal material)                                 |
| 702960-501        | System board for use only with computer models equipped with an AMD E1-1500 processor in models with Windows 8 (includes processor and replacement thermal material)        |
| 704140-001        | Service door in charcoal finish for use in models with Intel processors (includes two rubber feet and shielding)                                                            |

# 4 Removal and replacement procedures

# **Preliminary replacement requirements**

# **Tools required**

You will need the following tools to complete the removal and replacement procedures:

- Flat-bladed screwdriver
- Magnetic screwdriver
- Phillips P0 and P1 screwdrivers

## Service considerations

The following sections include some of the considerations that you must keep in mind during disassembly and assembly procedures.

NOTE: As you remove each subassembly from the computer, place the subassembly (and all accompanying screws) away from the work area to prevent damage.

## **Plastic parts**

CAUTION: Using excessive force during disassembly and reassembly can damage plastic parts. Use care when handling the plastic parts. Apply pressure only at the points designated in the maintenance instructions.

#### Cables and connectors

Cables must be handled with extreme care to avoid damage. Apply only the tension required to unseat or seat the cables during removal and insertion. Handle cables by the connector whenever possible. In all cases, avoid bending, twisting, or tearing cables. Be sure that cables are routed in such a way that they cannot be caught or snagged by parts being removed or replaced. Handle flex cables with extreme care; these cables tear easily.

## **Drive handling**

Drives are fragile components that must be handled with care. To prevent damage to **↑** CAUTION: the computer, damage to a drive, or loss of information, observe these precautions:

Before removing or inserting a hard drive, shut down the computer. If you are unsure whether the computer is off or in Hibernation, turn the computer on, and then shut it down through the operating system.

Before handling a drive, be sure that you are discharged of static electricity. While handling a drive, avoid touching the connector.

Before removing a diskette drive or optical drive, be sure that a diskette or disc is not in the drive and be sure that the optical drive tray is closed.

Handle drives on surfaces covered with at least one inch of shock-proof foam.

Avoid dropping drives from any height onto any surface.

After removing a hard drive, an optical drive, or a diskette drive, place it in a static-proof bag.

Avoid exposing an internal hard drive to products that have magnetic fields, such as monitors or speakers.

Avoid exposing a drive to temperature extremes or liquids.

If a drive must be mailed, place the drive in a bubble pack mailer or other suitable form of protective packaging and label the package "FRAGILE."

# **Grounding guidelines**

## Electrostatic discharge damage

Electronic components are sensitive to electrostatic discharge (ESD). Circuitry design and structure determine the degree of sensitivity. Networks built into many integrated circuits provide some protection, but in many cases, ESD contains enough power to alter device parameters or melt silicon junctions.

A discharge of static electricity from a finger or other conductor can destroy static-sensitive devices or microcircuitry. Even if the spark is neither felt nor heard, damage may have occurred.

An electronic device exposed to ESD may not be affected at all and can work perfectly throughout a normal cycle. Or the device may function normally for a while, then degrade in the internal layers, reducing its life expectancy.

↑ CAUTION: To prevent damage to the computer when you are removing or installing internal components, observe these precautions:

Keep components in their electrostatic-safe containers until you are ready to install them.

Before touching an electronic component, discharge static electricity by using the guidelines described in this section.

Avoid touching pins, leads, and circuitry. Handle electronic components as little as possible.

If you remove a component, place it in an electrostatic-safe container.

The following table shows how humidity affects the electrostatic voltage levels generated by different activities.

## A product can be degraded by as little as 700 V.

| Typical electrostatic voltage levels |                   |          |         |
|--------------------------------------|-------------------|----------|---------|
|                                      | Relative humidity |          |         |
| Event                                | 10%               | 40%      | 55%     |
| Walking across carpet                | 35,000 V          | 15,000 V | 7,500 V |
| Walking across vinyl floor           | 12,000 V          | 5,000 V  | 3,000 V |
| Motions of bench worker              | 6,000 V           | 800 V    | 400 V   |
| Removing DIPS from plastic tube      | 2,000 V           | 700 V    | 400 V   |
| Removing DIPS from vinyl tray        | 11,500 V          | 4,000 V  | 2,000 V |
| Removing DIPS from Styrofoam         | 14,500 V          | 5,000 V  | 3,500 V |
| Removing bubble pack from PCB        | 26,500 V          | 20,000 V | 7,000 V |
| Packing PCBs in foam-lined box       | 21,000 V          | 11,000 V | 5,000 V |

#### Packaging and transporting guidelines

Follow these grounding guidelines when packaging and transporting equipment:

- To avoid hand contact, transport products in static-safe tubes, bags, or boxes.
- Protect ESD-sensitive parts and assemblies with conductive or approved containers or packaging.
- Keep ESD-sensitive parts in their containers until the parts arrive at static-free workstations.
- Place items on a grounded surface before removing items from their containers.
- Always be properly grounded when touching a component or assembly.
- Store reusable ESD-sensitive parts from assemblies in protective packaging or nonconductive foam.
- Use transporters and conveyors made of antistatic belts and roller bushings. Be sure that mechanized equipment used for moving materials is wired to ground and that proper materials are selected to avoid static charging. When grounding is not possible, use an ionizer to dissipate electric charges.

## Workstation guidelines

Follow these grounding workstation guidelines:

- Cover the workstation with approved static-shielding material.
- Use a wrist strap connected to a properly grounded work surface and use properly grounded tools and equipment.
- Use conductive field service tools, such as cutters, screwdrivers, and vacuums.
- When fixtures must directly contact dissipative surfaces, use fixtures made only of staticsafe materials.

- Keep the work area free of nonconductive materials, such as ordinary plastic assembly aids and Styrofoam.
- Handle ESD-sensitive components, parts, and assemblies by the case or PCM laminate. Handle these items only at static-free workstations.
- Avoid contact with pins, leads, or circuitry.
- Turn off power and input signals before inserting or removing connectors or test equipment.

### **Equipment guidelines**

Grounding equipment must include either a wrist strap or a foot strap at a grounded workstation.

- When seated, wear a wrist strap connected to a grounded system. Wrist straps are flexible straps with a minimum of one megohm ±10% resistance in the ground cords. To provide proper ground, wear a strap snugly against the skin at all times. On grounded mats with banana-plug connectors, use alligator clips to connect a wrist strap.
- When standing, use foot straps and a grounded floor mat. Foot straps (heel, toe, or boot straps)
  can be used at standing workstations and are compatible with most types of shoes or boots. On
  conductive floors or dissipative floor mats, use foot straps on both feet with a minimum of one
  megohm resistance between the operator and ground. To be effective, the conductive must be
  worn in contact with the skin.

The following grounding equipment is recommended to prevent electrostatic damage:

- Antistatic tape
- Antistatic smocks, aprons, and sleeve protectors
- Conductive bins and other assembly or soldering aids
- Nonconductive foam
- Conductive tabletop workstations with ground cords of one megohm resistance
- Static-dissipative tables or floor mats with hard ties to the ground
- Field service kits
- Static awareness labels
- Material-handling packages
- Nonconductive plastic bags, tubes, or boxes
- Metal tote boxes
- Electrostatic voltage levels and protective materials

The following table lists the shielding protection provided by antistatic bags and floor mats.

| Material              | Use        | Voltage protection level |
|-----------------------|------------|--------------------------|
| Antistatic plastics   | Bags       | 1,500 V                  |
| Carbon-loaded plastic | Floor mats | 7,500 V                  |
| Metallized laminate   | Floor mats | 5,000 V                  |

# **Component replacement procedures**

This chapter provides removal and replacement procedures.

There are as many as 44 screws that must be removed, replaced, or loosened when servicing the computer. Make special note of each screw size and location during removal and replacement.

# **Computer feet**

The computer feet are adhesive-backed rubber pads. There are 4 rubber feet that attach to the base enclosure in the locations illustrated below. The feet (1) that attach to the service door are round. The feet (2) that attach to the rear corner covers are oblong. All 4 feet are available in the Rubber Kit, spare part number 664996-001.

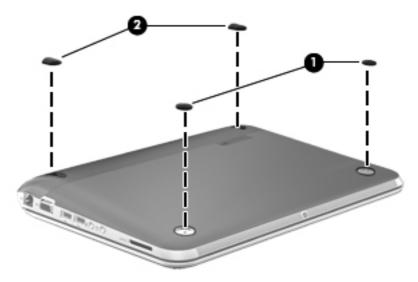

# **Battery**

| Description                            | Spare part number |
|----------------------------------------|-------------------|
| 6-cell, 55-Whr, 2.55-Ah Li-ion battery | 646757-001        |
| 3-cell, 28-Whr, 2.55-Ah Li-ion battery | 646755-001        |

Before disassembling the computer, follow these steps:

- 1. Shut down the computer. If you are unsure whether the computer is off or in Hibernation, turn the computer on, and then shut it down through the operating system.
- Disconnect all external devices connected to the computer.
- 3. Disconnect the power from the computer by first unplugging the power cord from the AC outlet and then unplugging the AC adapter from the computer.

## Remove the battery:

- Slide the battery/service door latch (1) to release the battery.
- Pivot the front edge of the battery (2) up and back.

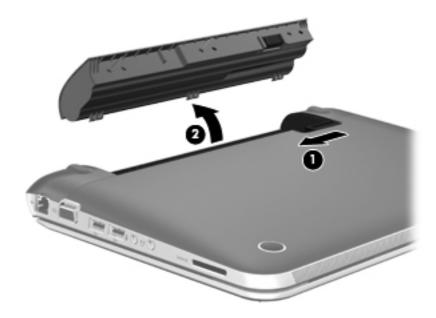

3. Remove the battery from the computer.

## To insert the battery:

- 1. Align the tabs on the rear edge of the battery with the notches on the rear edge of the battery bay.
- 2. Pivot the front edge of the battery down into the battery bay until it is seated. (The battery release latch will automatically lock into place.)

# SIM (select models only)

NOTE: The SIM is provided by the end-user as a security measure for the WWAN module. The SIM should be removed, placed into a static-dissipative container, and then replaced when the computer is reassembled.

## Before removing the SIM, follow these steps:

- Shut down the computer. If you are unsure whether the computer is off or in Hibernation, turn the computer on, and then shut it down through the operating system.
- Disconnect all external devices connected to the computer.
- Disconnect the power from the computer by first unplugging the power cord from the AC outlet and then unplugging the AC adapter from the computer.
- Remove the battery (see Battery on page 40).

### Remove the SIM:

- Press in on the SIM (1) to release it from the SIM slot.
- 2. Remove the SIM (2) from the SIM slot.

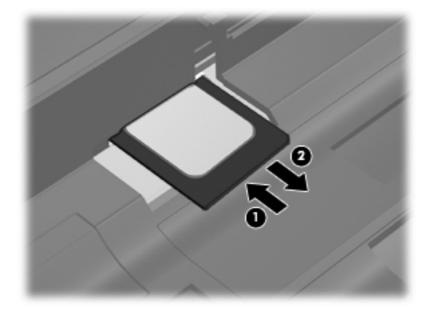

Insert the SIM into the SIM slot, and gently push the SIM into the slot until it is firmly seated.

## **Display panel**

| Description                                                                                                    | Spare part number |
|----------------------------------------------------------------------------------------------------|-------------------|
| 11.6-in, LED, HD, BrightView SVA display panel for use only with computer models equipped with an AMD processor | 668353-001        |
| 11.6-in, LED, BrightView SVA display panel                                                                      | 659506-001        |

#### Before removing the display panel, follow these steps:

- 1. Shut down the computer. If you are unsure whether the computer is off or in Hibernation, turn the computer on, and then shut it down through the operating system.
- 2. Disconnect all external devices connected to the computer.
- 3. Disconnect the power from the computer by first unplugging the power cord from the AC outlet and then unplugging the AC adapter from the computer.
- 4. Remove the battery (see <u>Battery on page 40</u>).
- 5. Remove the service door (see WLAN module on page 44).

#### Remove the display panel:

- 1. Turn the computer right-side up, with the front toward you.
- 2. Open the computer.
- 3. Flex the inside edges of the top edge (1), the left and right sides (2), and the bottom edge (3) of the display bezel until the bezel disengages from the display enclosure.
- **4.** Remove the display bezel **(4)**. The display bezel includes the display hinge covers and the lid switch magnet. For spare part numbers, see <u>Display assembly subcomponents on page 23</u>.

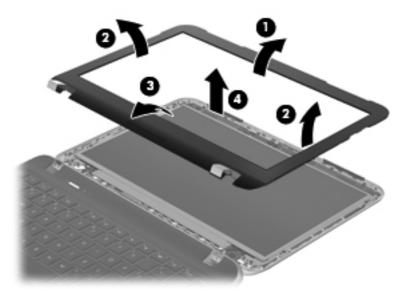

5. Remove the four Phillips PM2.0×3.6 screws (1) that secure the display panel to the display enclosure.

- 6. Swing the top edge of the display panel (2) forward until it rests on the keyboard.
- 7. Detach the adhesive strip (3) that secures the display panel cable to the display panel.
- 8. Disconnect the display panel cable (4) from the display panel.

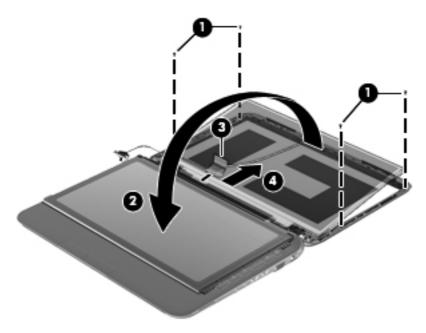

9. Remove the display panel.

Reverse this procedure to install the display bezel and panel.

## Webcamera module

| Description      | Spare part number |
|------------------|-------------------|
| Webcamera module | 659516-001        |

Before removing the webcamera module, follow these steps:

- 1. Shut down the computer. If you are unsure whether the computer is off or in Hibernation, turn the computer on, and then shut it down through the operating system.
- 2. Disconnect all external devices connected to the computer.
- 3. Disconnect the power from the computer by first unplugging the power cord from the AC outlet and then unplugging the AC adapter from the computer.
- 4. Remove the battery (see <u>Battery on page 40</u>).
- 5. Remove the display bezel (see <u>Display panel on page 42</u>).
- 6. Remove the display panel (see Display panel on page 42).

Remove the webcamera module:

1. Release the webcamera module (1) from the display enclosure. (The webcamera module is attached to the display enclosure with double-sided tape)

2. Disconnect the webcamera module cable (2) from the webcamera module.

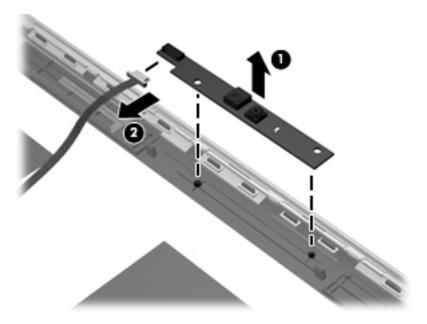

3. Remove the webcamera module.

Reverse this procedure to install the webcamera module.

## **WLAN** module

| Description                                                                                                    | Spare part number |
|----------------------------------------------------------------------------------------------------|-------------------|
| For use with all computer models:                                                                                                    |                   |
| Atheros WB225 1x1 802.11 b/g/n BT Combo                                                                                                    | 655795-001        |
| Broadcom BCM94313HMGBLP1 802.11 b/g/n 1x1 Combo HMC                                                                                                 | 657325-001        |
| For use only with computer models equipped with an AMD processor:                                                                                   |                   |
| Broadcom 4313 802.11 b/g/n 1×1 WiFi and 2070 Bluetooth 2.1+EDR Combo adapter (BT3.0+HS ready)                                                       | 600370-001        |
| Atheros AR9565 802.11bgn 1x1 WiFi + BT4.0 combo Adapter                                                                                             | 690019-001        |
| Ralink RT3290LE 802.11bgn 1x1 Wi-Fi and Bluetooth 4.0 Combo Adapter                                                                                 | 690020-001        |
| For use only with computer models equipped with an Intel processor:                                                                                 |                   |
| Broadcom 802.11 2×2 b/g/n wireless LAN + Bluetooth (BT 4.0 + HS support) combo (for use only with computer models equipped with an Intel processor) | 636672-001        |
| 802.11 b/g/n 1×2 Intel Centrino Wireless-N 1030 + Bluetooth combo (for use only with computer models equipped with an Intel processor)              | 631956-001        |

CAUTION: To prevent an unresponsive system, replace the wireless module only with a wireless module authorized for use in the computer by the governmental agency that regulates wireless devices in your country or region. If you replace the module and then receive a warning message, remove the module to restore device functionality, and then contact technical support.

Before removing the WLAN module, follow these steps:

- 1. Shut down the computer. If you are unsure whether the computer is off or in Hibernation, turn the computer on, and then shut it down through the operating system.
- 2. Disconnect all external devices connected to the computer.
- 3. Disconnect the power from the computer by first unplugging the power cord from the AC outlet and then unplugging the AC adapter from the computer.
- 4. Remove the battery (see <u>Battery on page 40</u>).

#### Remove the WLAN module:

- 1. With one hand, slide the battery/service door latch (1) to release the service door, and at the same time, use the other hand to press down on the service door, and then slide it toward the front of the computer (2).
- 2. Lift the door to remove it (3). The service door is available. For spare part numbers, see Computer major components on page 18.

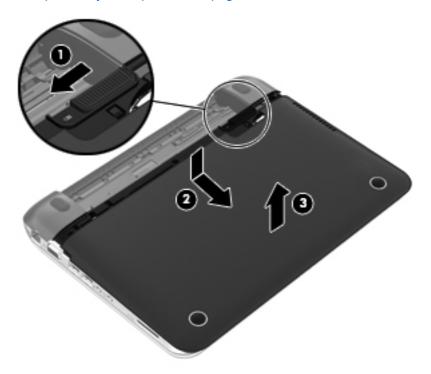

- 3. Disconnect the WLAN antenna cables (1) from the terminals on the WLAN module.
- NOTE: The #1 WLAN antenna cable is connected to the WLAN module #1 terminal. The #2 WLAN antenna cable is connected to the WLAN module #2 terminal.
- Remove the Phillips PM2.0×3.7 screw (2) that secures the WLAN module to the system board. (The WLAN module tilts up.)

- 5. Remove the WLAN module by pulling the module away from the slot at an angle (3).
- NOTE: WLAN modules are designed with a notch (4) to prevent incorrect insertion into the memory module slot.

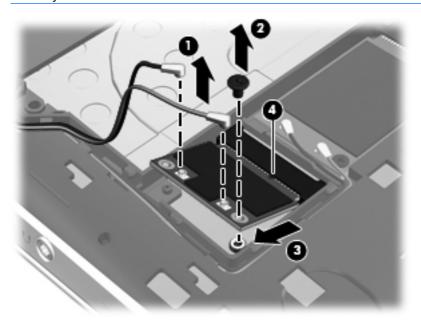

NOTE: If the WLAN antennas are not connected to the terminals on the WLAN module, the protective sleeves must be installed on the antenna connectors, as shown in the following illustration.

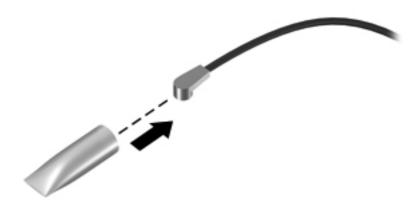

Reverse this procedure to install the WLAN module.

## WWAN module (select models only)

NOTE: This section applies only to computer models equipped with an AMD processor.

| Description                             | Spare part number |
|-----------------------------------------|-------------------|
| HP hs2340 HSPA+ Mobile Broadband Module | 632155-001        |
| HP hs2434 Mobile Broadband Module       | 698182-001        |
| HP un2430 EV-DO/HSPA Mini Card          | 702080-001        |

Before removing the WWAN module, follow these steps:

- 1. Shut down the computer. If you are unsure whether the computer is off or in Hibernation, turn the computer on, and then shut it down through the operating system.
- Disconnect all external devices connected to the computer.
- Disconnect the power from the computer by first unplugging the power cord from the AC outlet and then unplugging the AC adapter from the computer.
- 4. Remove the battery (see <u>Battery on page 40</u>).
- Remove the service door (see <u>WLAN module on page 44</u>).

#### Remove the WWAN module:

- 1. Disconnect the WWAN antenna cables (1) from the terminals on the WWAN module.
- NOTE: The red WLAN antenna cable is connected to the WWAN module #1 terminal. The blue WWAN antenna cable is connected to the WWAN module #2 terminal.
- 2. Remove the Phillips PM2.0×3.7 screw (2) that secures the WWAN module to the system board. (The WWAN module tilts up.)

- 3. Remove the WWAN module by pulling the module away from the slot at an angle (3).
- NOTE: WWAN modules are designed with a notch (4) to prevent incorrect insertion into the WWAN module slot.

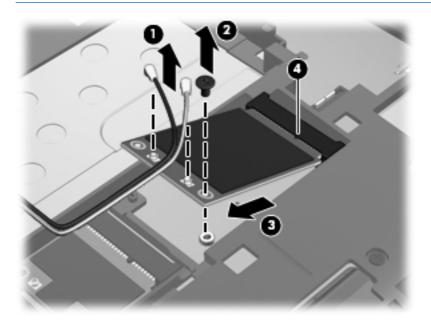

NOTE: If the WWAN antennas are not connected to the terminals on the WWAN module, the protective sleeves must be installed on the antenna connectors, as shown in the following illustration.

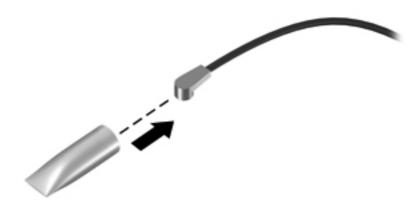

Reverse this procedure to install the WLAN module.

# **RTC** battery

| Description                                                        | Spare part number |
|--------------------------------------------------------------------|-------------------|
| For use only with computer models equipped with WWAN compatibility | 664994-001        |
| For use only with computer models without WWAN compatibility       | 599516-001        |

Before removing the RTC battery, follow these steps:

- 1. Shut down the computer. If you are unsure whether the computer is off or in Hibernation, turn the computer on, and then shut it down through the operating system.
- 2. Disconnect all external devices connected to the computer.
- 3. Disconnect the power from the computer by first unplugging the power cord from the AC outlet and then unplugging the AC adapter from the computer.
- 4. Remove the battery (see <u>Battery on page 40</u>).
- Remove the service door (see <u>WLAN module on page 44</u>).

Remove the RTC battery:

NOTE: Steps 1 and 2 apply to computer models with WWAN capability. See step 3 for RTC battery removal information on computer models without WWAN capability.

- 1. Disconnect the RTC battery cable (1) from the system board.
- Remove the RTC battery (2). (The RTC battery is attached to the system board with doublesided tape.)

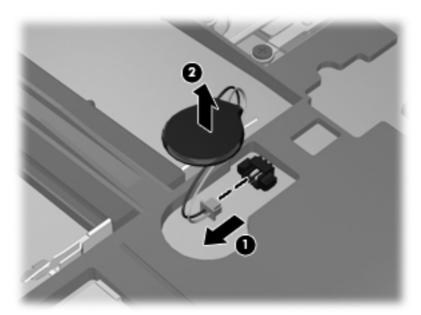

Reverse this procedure to install the RTC battery on a computer model with WWAN capability.

NOTE: Step 3 applies to computer models without WWAN capability. See steps 1 and 2 for RTC battery removal information on computer models with WWAN capability.

3. Use a thin, non-conductive tool to remove the RTC battery from the socket on the system board.

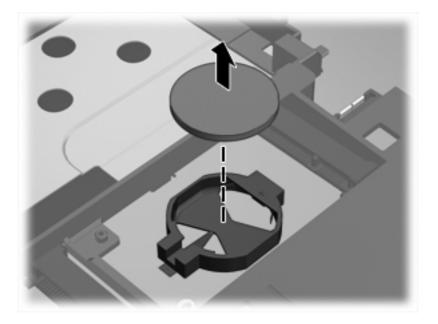

Reverse this procedure to install the RTC battery on computer models with WWAN capability. When installing the RTC battery, make sure the "+" sign faces up.

## **Hard drive**

NOTE: The hard drive spare part kit does not include the hard drive bracket, connector cable, isolators, or screws. These components are included in the Hard Drive Hardware Kit, spare part number 664913-001.

| Description                                                                                | Spare part number            |
|--------------------------------------------------------------------------------------------|------------------------------|
| For use in all computer models:                                                            |                              |
| 750-GB, 5400-rpm, SATA, 2.5-in                                                             | 644351-001                   |
| 640-GB, 5400-rpm, SATA, 7.0-mm                                                             | 603785-001                   |
| 500-GB, 7200-rpm, SATA, 7.0-mm                                                             | 634925-001                   |
| 320-GB, 7200-rpm, SATA, 7.0-mm                                                             | 634862-002 and<br>641672-001 |
| 160-GB solid-state drive                                                                   | 659933-001                   |
| For use only with computer models equipped with an AMD processor and with WWAN capability: |                              |
| 640-GB, 5400-rpm, SATA, 7.0-mm                                                             | 669300-001                   |
| 500-GB, 5400-rpm, SATA, 7.0-mm                                                             | 669299-001                   |
| 128-GB solid-state drive, FX                                                               | 675097-001                   |
| 128-GB solid-state drive                                                                   | 684905-001                   |
| For use only with computer models equipped with an Intel processors:                       |                              |
| 128-GB solid-state drive                                                                   | 677715-001                   |

## Before removing the hard drive, follow these steps:

- Shut down the computer. If you are unsure whether the computer is off or in Hibernation, turn the computer on, and then shut it down through the operating system.
- 2. Disconnect all external devices connected to the computer.
- 3. Disconnect the power from the computer by first unplugging the power cord from the AC outlet and then unplugging the AC adapter from the computer.
- 4. Remove the battery (see <u>Battery on page 40</u>).
- Remove the service door (see WLAN module on page 44).

#### Remove the hard drive:

- Disconnect the hard drive connector cable (1) from the system board.
- Remove the Phillips PM2.5×5.7 screw (2) that secures the hard drive to the computer.
- Use the tab (3) on the hard drive bracket to lift the left side of the hard drive until it rests at an angle.

4. Slide the hard drive (4) up and to left at an angle and out of the hard drive bay.

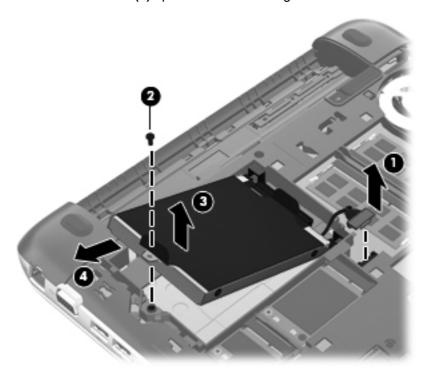

5. If it is necessary to replace the connector cable (1), the screws (2), the bracket (3), or the isolators (4), remove and replace the components. The bracket, connector cable, isolators, and screws are available in the Hard Drive Hardware Kit, spare part number 664913-001.

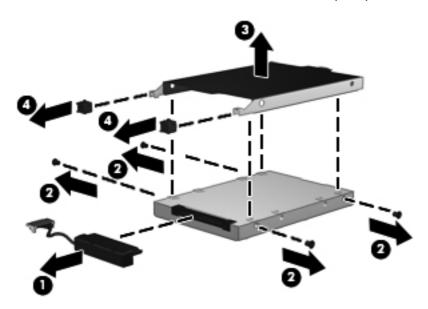

Reverse this procedure to reassemble and install the hard drive.

# **Memory module**

| Description                               | Spare part number |
|-------------------------------------------|-------------------|
| 4-GB memory module (PC3, 10600, 1333-MHz) | 641369-001        |
| 2-GB memory module (PC3, 10600, 1333-MHz) | 652972-001        |

Before removing a memory module, follow these steps:

- 1. Shut down the computer. If you are unsure whether the computer is off or in Hibernation, turn the computer on, and then shut it down through the operating system.
- 2. Disconnect all external devices connected to the computer.
- Disconnect the power from the computer by first unplugging the power cord from the AC outlet and then unplugging the AC adapter from the computer.
- 4. Remove the battery (see <u>Battery on page 40</u>).
- Remove the service door (see <u>WLAN module on page 44</u>).

## Remove the memory module:

- 1. Spread the retaining tabs (1) on each side of the memory module slot to release the memory module. (The memory module tilts up.)

2. Remove the memory module (2) by pulling it away from the slot at an angle.

Computer models equipped with an AMD processor have two memory modules, as shown in the following illustration:

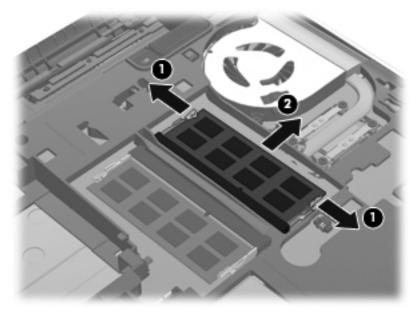

Computer models equipped with an Intel processor have one memory module, as shown in the following illustration:

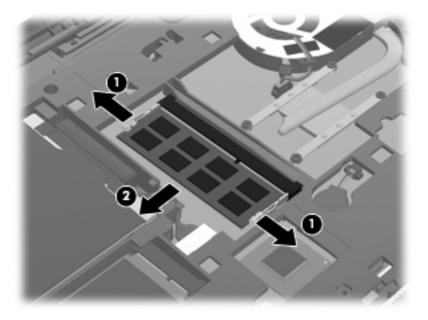

Reverse this procedure to install a memory module.

# **Keyboard**

NOTE: The keyboard spare part kit includes a keyboard cable.

| Description                                            | Spare part number |
|--------------------------------------------------------|-------------------|
| Keyboards for use in models without Windows 8          |                   |
| Charcoal finish                                        | 659500-xx1        |
| Ash black finish                                       | 659501-xx1        |
| Ruby red finish                                        | 677713-xx1        |
| Alexandre Herchcovitch Special Edition computer models | 683100-xx1        |
| Keyboards for use Windows 8 models                     |                   |
| Charcoal finish                                        | 699028-xx1        |
| Ash black finish                                       | 699033-xx1        |
| Ruby red finish                                        | 699034-xx1        |

## Before removing the keyboard, follow these steps:

- 1. Shut down the computer. If you are unsure whether the computer is off or in Hibernation, turn the computer on, and then shut it down through the operating system.
- 2. Disconnect all external devices connected to the computer.
- 3. Disconnect the power from the computer by first unplugging the power cord from the AC outlet and then unplugging the AC adapter from the computer.
- **4.** Remove the battery (see <u>Battery on page 40</u>).
- 5. Remove the service door (see WLAN module on page 44).

#### Remove the keyboard:

- Remove the two rubber feet (1) that are attached to the rear corner covers. The rubber feet are attached to the rear corner covers by double-sided tape and are included in the Rubber Kit, spare part number 664996-001.
- Remove the two Phillips PM2.0×5.7 screws (2) that secure the rear corner covers to the computer.

**3.** Remove the rear corner covers **(3)**. The rear corner covers are included in the Rubber Kit, spare part number 664996-001.

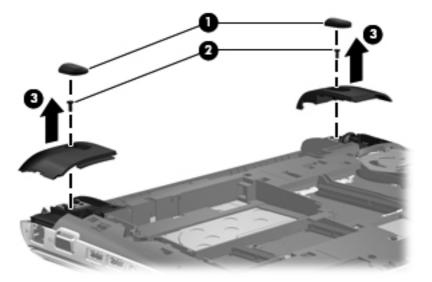

4. Remove the three Phillips PM2.0×5.7 screws that secure the keyboard to the computer.

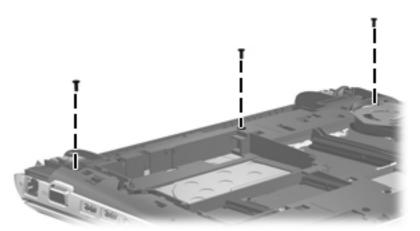

- **5**. Rest and secure the computer on its right side.
- **6.** Partially open the computer.

Insert a screwdriver or similar thin tool into the keyboard release opening, and then press on the back of the keyboard until the keyboard disengages from the computer.

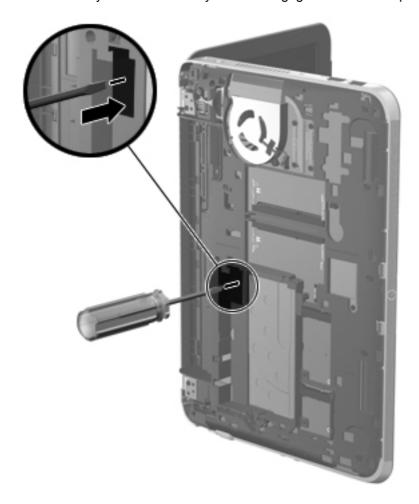

- Turn the computer right-side up with the front toward you. 8.
- Lift the rear edge of the keyboard (1), and then swing the keyboard up and forward until it rests 9. upside down on the palm rest.
- 10. Release the zero insertion force (ZIF) connector (2) to which the keyboard cable is attached, and then disconnect the keyboard cable (3) from the system board.

## 11. Remove the keyboard (3).

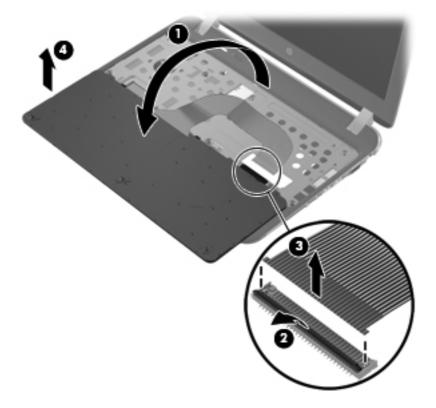

Reverse this procedure to install the keyboard.

# **Display assembly**

NOTE: The display assembly subcomponents are spared as individual components.

Before removing the display assembly subcomponents, follow these steps:

- 1. Shut down the computer. If you are unsure whether the computer is off or in Hibernation, turn the computer on, and then shut it down through the operating system.
- 2. Disconnect all external devices connected to the computer.
- 3. Disconnect the power from the computer by first unplugging the power cord from the AC outlet and then unplugging the AC adapter from the computer.
- Remove the battery (see <u>Battery on page 40</u>).
- 5. Remove the service door (see WLAN module on page 44).
- Remove the rear covers (see <u>Keyboard on page 55</u>).

Remove the display assembly subcomponents:

- Release the wireless antenna cables (1) from the clips (2) and routing channel built into the base enclosure.
- Disconnect the display panel cable (3) from the system board.

Release the display panel cable (4) from the clip built into the base enclosure.

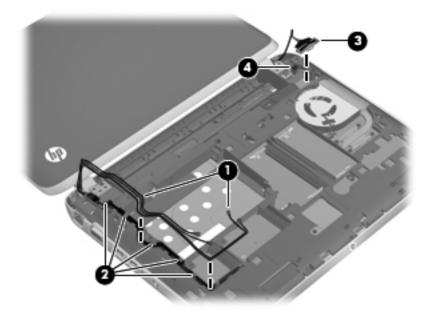

Remove the two Phillips PM2.0×5.7 screws (1) that secure the display assembly to the computer.

5. Remove the display assembly (2).

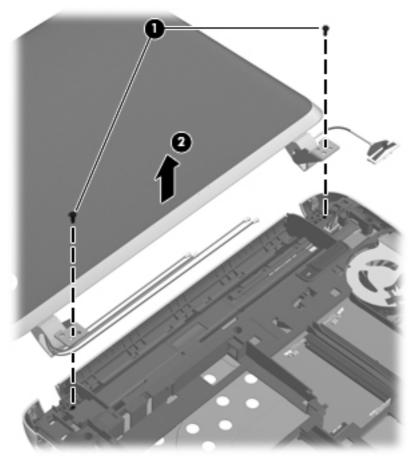

NOTE: See <u>Display panel on page 42</u> and <u>Webcamera module on page 43</u> for display bezel, display panel, and webcamera module removal procedures.

- **6.** If it is necessary to replace the hinges:
  - **a.** Remove the display assembly.
  - **b.** Remove the display bezel.
  - **c.** Remove the display panel.
  - **d.** Remove the four Phillips PM2.0×4.2 **(1)** screws that secure the hinges to the display enclosure.

**e.** Remove the hinges **(2)**. The hinges are available in the Display Hinge Kit, spare part number 659499-001.

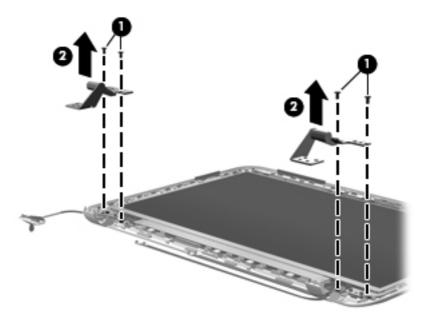

- 7. If it is necessary to replace the display panel cable:
  - **a.** Remove the display assembly.
  - **b.** Remove the display bezel.
  - **c.** Remove the display panel.
  - **d.** Remove the left display hinge.
  - **e.** Release the webcamera cable **(1)** from the display enclosure. (The webcamera cable is attached to the display enclosure with double-sided tape.)
  - **f.** Release the display panel cable from the clip **(2)** built into the display enclosure near the left display hinge area.

**g.** Remove the display panel cable (3). The display panel cable is available in the Display Cable Kit, spare part number 659498-001.

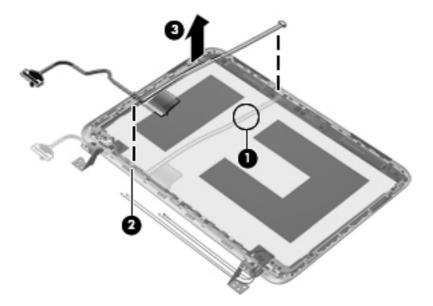

- 8. If it is necessary to replace the wireless antenna cables and transceivers:
  - a. Remove the display assembly.
  - b. Remove the display bezel.
  - **c.** Remove the display panel.
  - **d.** Remove the display hinges.
  - **e.** Remove the Phillips PM2.0×4.2 screw **(1)** that secures the right enclosure bracket to the display enclosure.
  - **f.** Remove the left and right enclosure brackets **(2)**. The left and right display enclosure brackets are included in the Display Hinge Kit, spare part number 659499-001.
  - **g.** Release the wireless antenna cables **(3)** from the clips **(4)** and routing channels built into the display enclosure.
  - **h.** Detach the WLAN transceivers and the WWAN transceivers **(5)** from the display enclosure. (The transceivers are attached to the display enclosure with double-sided tape.)

i. Remove the wireless antenna cables and transceivers (6). The WLAN antenna and WWAN antenna are available in the Wireless Antenna Kit, spare part number 659492-001.

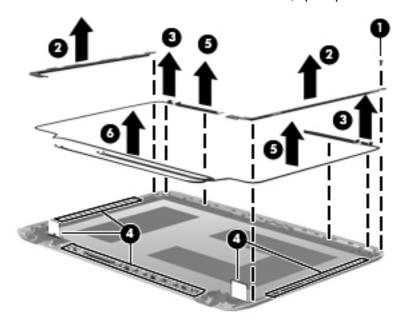

Reverse this procedure to reassemble and install the display assembly.

# **Top cover**

NOTE: The top cover spare part kit includes the power button board and cable and the TouchPad and cable.

| Description                                                                           | Spare part number |
|---------------------------------------------------------------------------------------|-------------------|
| In charcoal finish for use only with computer models equipped with an AMD processor   | 659513-001        |
| In ash black finish for use only with computer models equipped with an AMD processor  | 659514-001        |
| In ruby red finish for use only with computer models equipped with an AMD processor   | 678159-001        |
| For use only with Alexandre Herchcovitch Special Edition computer models              | 683099-001        |
| In charcoal finish for use only with computer models equipped with an Intel processor | 669426-001        |
| In ruby red finish for use only with computer models equipped with an Intel processor | 677718-001        |

Before removing the top cover, follow these steps:

- 1. Shut down the computer. If you are unsure whether the computer is off or in Hibernation, turn the computer on, and then shut it down through the operating system.
- 2. Disconnect all external devices connected to the computer.
- 3. Disconnect the power from the computer by first unplugging the power cord from the AC outlet and then unplugging the AC adapter from the computer.
- 4. Remove the battery (see <u>Battery on page 40</u>).
- 5. Remove the service door (see WLAN module on page 44).

- 6. Remove the keyboard (see Keyboard on page 55).
- 7. Remove the display assembly (see <u>Display assembly on page 58</u>).

When replacing the top cover, be sure that the TouchPad button board and cable (see <u>TouchPad</u> button board on page 68) and speakers (see <u>Speakers on page 66</u>) are removed from the defective top cover and installed on the replacement top cover.

#### Remove the top cover:

- Close the computer.
- 2. Turn the computer upside down, with the front toward you.
- 3. Remove the seven Phillips PM2.5×7.0 screws that secure the top cover to the computer.

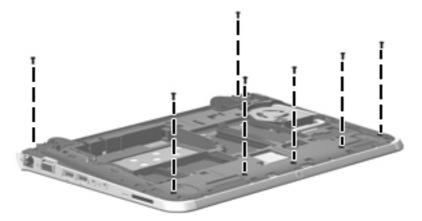

- 4. Turn the computer right-side up, with the front toward you.
- 5. Open the computer.

- **6.** Disconnect the following cables from the system board:
  - (1) Power button board cable
  - (2) TouchPad button board cable
  - (3) Speaker cable

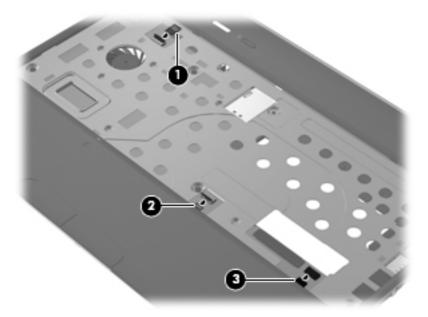

7. Remove the four Phillips PM2.5×7.0 screws that secure the top cover to the computer.

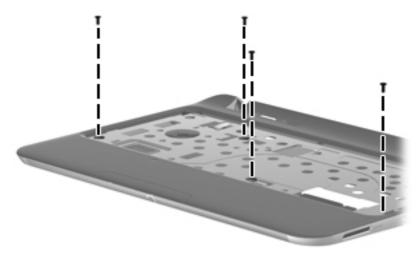

8. Lift the rear edge of the top cover (1) until the left and right sides disengage from the base enclosure.

9. Remove the top cover (2).

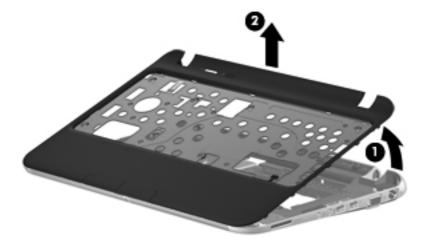

Reverse this procedure to install the top cover.

# **Speakers**

| Description                                              | Spare part number |
|----------------------------------------------------------|-------------------|
| Speaker Kit (includes left and right speakers and cable) | 659508-001        |

## Before removing the speakers, follow these steps:

- 1. Shut down the computer. If you are unsure whether the computer is off or in Hibernation, turn the computer on, and then shut it down through the operating system.
- 2. Disconnect all external devices connected to the computer.
- 3. Disconnect the power from the computer by first unplugging the power cord from the AC outlet and then unplugging the AC adapter from the computer.
- 4. Remove the battery (see <u>Battery on page 40</u>), and then remove the following components:
  - a. Service cover (see WLAN module on page 44)
  - **b.** Keyboard (see <u>Keyboard on page 55</u>)
  - c. Top cover (see <u>Top cover on page 63</u>)

#### Remove the speakers:

- 1. Turn the top cover upside down, with the front edge toward you.
- 2. Release the speaker cables from the clips built into the TouchPad (1) and top cover (2).
- 3. Release the speakers from the clips (3) built into the top cover.

### Remove the speakers and cables (4).

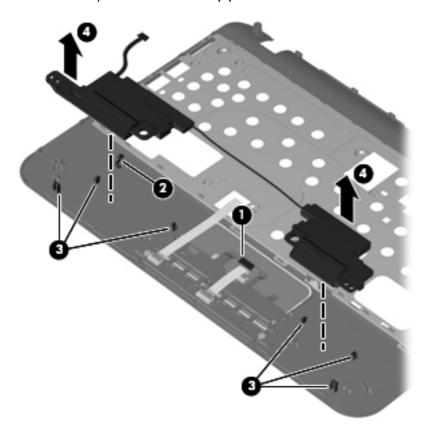

Reverse this procedure to install the speakers.

### TouchPad button board

| Description                            | Spare part number |
|----------------------------------------|-------------------|
| TouchPad button board (includes cable) | 664993-001        |

Before removing the TouchPad button board, follow these steps:

- 1. Shut down the computer. If you are unsure whether the computer is off or in Hibernation, turn the computer on, and then shut it down through the operating system.
- Disconnect all external devices connected to the computer.
- 3. Disconnect the power from the computer by first unplugging the power cord from the AC outlet and then unplugging the AC adapter from the computer.
- 4. Remove the battery (see <u>Battery on page 40</u>), and then remove the following components:
  - a. Service cover (see WLAN module on page 44)
  - **b.** Keyboard (see <u>Keyboard on page 55</u>)
  - **c.** Top cover (see <u>Top cover on page 63</u>)

Remove the TouchPad button board and cable:

- 1. Turn the top cover upside down, with the front edge toward you.
- 2. Release the ZIF connector to which the TouchPad cable is attached, and then disconnect the TouchPad cable (1) from the TouchPad button board.
- 3. Remove the two Phillips PM2.0×3.8 screws (2) that secure the TouchPad button board to the top cover.
- Remove the TouchPad button board (3) and cable.

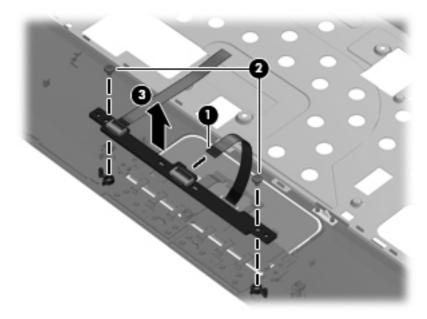

Reverse this procedure to install the TouchPad button board and cable.

### **System board**

NOTE: The system board spare part kit includes replacement thermal material.

| Description                                                                                                    | Spare part number |
|----------------------------------------------------------------------------------------------------|-------------------|
| For use in models with AMD processors:                                                                                    |                   |
| AMD E2-2000 processor and with WWAN capability (includes replacement thermal material)                                    | 702958-001        |
| AMD E2-2000 processor and with WWAN capability that run Windows 8 Standard (includes replacement thermal material)        | 702958-501        |
| AMD E2-2000 X slot processor and with WWAN capability (includes replacement thermal material)                             | 702959-001        |
| AMD E2-2000 X slot processor and with WWAN capability that run Windows 8 Standard (includes replacement thermal material) | 702959-501        |
| AMD E1-1500 processor and with WWAN capability (includes replacement thermal material)                                    | 702960-001        |
| AMD E1-1500 processor and with WWAN capability that run Windows 8 Standard (includes replacement thermal material)        | 702960-501        |
| AMD E2-1800 processor and with WWAN capability (includes replacement thermal material)                                    | 696668-001        |
| AMD E450 processor and with WWAN capability (includes replacement thermal material)                                       | 659512-001        |
| AMD E300 processor and with WWAN capability (includes replacement thermal material)                                       | 659510-001        |
| AMD E2-1800 X slot processor and with WWAN capability (includes replacement thermal material)                             | 683532-001        |
| AMD E2-1800 X slot processor and with WWAN capability that run Windows 8 Standard (includes replacement thermal material) | 683532-501        |
| AMD E450 processor but not WWAN capability (includes replacement thermal material)                                        | 659511-001        |
| AMD E300 processor but not WWAN capability (includes replacement thermal material)                                        | 659509-001        |
| AMD E2-1800 processor but not WWAN capability (includes replacement thermal material)                                     | 683533-001        |
| AMD E2-1800 processor but not WWAN capability that run Windows 8 Standard (includes replacement thermal material)         | 683533-501        |
| AMD E1-1200 processor but not WWAN capability (includes replacement thermal material)                                     | 683535-001        |
| AMD E1-1200 processor but not WWAN capability that run Windows 8 Standard (includes replacement thermal material)         | 683535-501        |
| For use in models with Intel processors:                                                                                  |                   |
| Intel i3-2367M processor (includes replacement thermal material)                                                          | 664335-001        |
| Intel Celeron 857 processor (includes replacement thermal material)                                                       | 664336-001        |
| Intel Celeron 867 processor (includes replacement thermal material)                                                       | 677716-001        |
| Intel Pentium 967 processor (includes replacement thermal material)                                                       | 665828-001        |

Before removing the system board, follow these steps:

- 1. Shut down the computer. If you are unsure whether the computer is off or in Hibernation, turn the computer on, and then shut it down through the operating system.
- 2. Disconnect all external devices connected to the computer.

- Disconnect the power from the computer by first unplugging the power cord from the AC outlet and then unplugging the AC adapter from the computer.
- 4. Remove the battery (see <u>Battery on page 40</u>).
- 5. Remove the WLAN module (see WLAN module on page 44).
- 6. Remove the WWAN module (see <a href="https://www.www.nodule">www.nodule</a> (select models only) on page 47).
- 7. Disconnect the hard drive connector cable from the system board (see <u>Hard drive on page 51</u>).
- 8. Remove the keyboard (see Keyboard on page 55).
- 9. Disconnect the display panel cable from the system board (see <u>Display assembly on page 58</u>).
- **10.** Remove the top cover (see <u>Top cover on page 63</u>).

When replacing the system board, be sure that the following components are removed from the defective system board and installed on the replacement system board:

- SIM (see SIM (select models only) on page 41)
- RTC battery (see <u>RTC battery on page 49</u>)
- Memory module (see <u>Memory module on page 53</u>)
- Power connector cable (see <u>Power connector cable on page 71</u>)
- Fan (see Fan on page 73)
- Heat sink (see <u>Heat sink on page 74</u>)

Remove the system board:

1. Lift the left side of the system board (1) until it rests at an angle.

Remove the system board (2) by sliding it up and to the left at an angle.

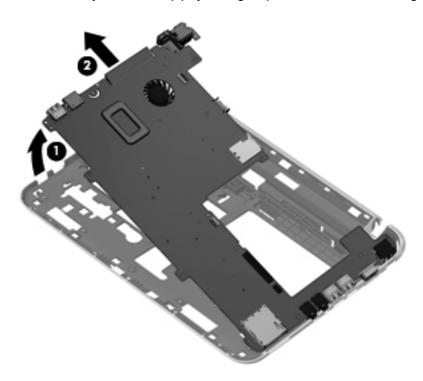

Reverse this procedure to install the system board.

### Power connector cable

| Description                              | Spare part number |
|------------------------------------------|-------------------|
| Power connector cable (includes bracket) | 664995-001        |

Before removing the power connector cable, follow these steps:

- Shut down the computer. If you are unsure whether the computer is off or in Hibernation, turn the computer on, and then shut it down through the operating system.
- 2. Disconnect all external devices connected to the computer.
- Disconnect the power from the computer by first unplugging the power cord from the AC outlet and then unplugging the AC adapter from the computer.
- Remove the battery (see <u>Battery on page 40</u>), and then remove the following components:
  - Service cover (see WLAN module on page 44)
  - Keyboard (see <u>Keyboard on page 55</u>)
  - Top cover (see <u>Top cover on page 63</u>)
  - System board (see System board on page 69)

Remove the power connector cable:

- 1. Turn the system board upside down, with the right side toward you.
- 2. Disconnect the power connector cable (1) from the system board.
- 3. If necessary, separate the power connector bracket (2) from the power connector.

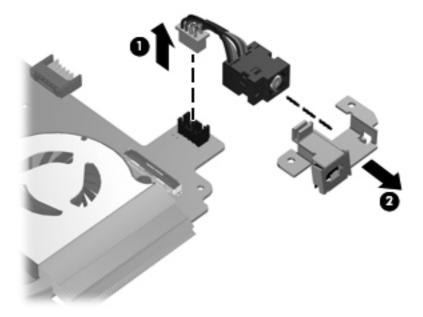

Reverse this procedure to install the power connector cable and bracket.

### Fan

| Description | Spare part number |
|-------------|-------------------|
| Fan         | 665000-001        |

NOTE: To properly ventilate the computer, allow at least 7.6 cm (3 in) of clearance on the left side of the computer. The computer uses an electric fan for ventilation. The fan is controlled by a temperature sensor and is designed to turn on automatically when high temperature conditions exist. These conditions are affected by high external temperatures, system power consumption, power management/battery conservation configurations, battery fast charging, and software requirements. Exhaust air is displaced through the ventilation grill located on the left side of the computer.

#### Before removing the fan, follow these steps:

- 1. Shut down the computer. If you are unsure whether the computer is off or in Hibernation, turn the computer on, and then shut it down through the operating system.
- 2. Disconnect all external devices connected to the computer.
- 3. Disconnect the power from the computer by first unplugging the power cord from the AC outlet and then unplugging the AC adapter from the computer.
- 4. Remove the battery (see <u>Battery on page 40</u>), and then remove the following components:
  - a. Service cover (see WLAN module on page 44)
  - **b.** Keyboard (see Keyboard on page 55)
  - c. Top cover (see Top cover on page 63)
  - **d.** System board (see System board on page 69)

#### Remove the fan:

- 1. Turn the system board upside down, with the front toward you.
- 2. Disconnect the fan cable (1) from the system board.
- 3. Remove the two Phillips PM2.0×4.6 screws (2) that secure the fan to the system board.

#### 4. Remove the fan (3).

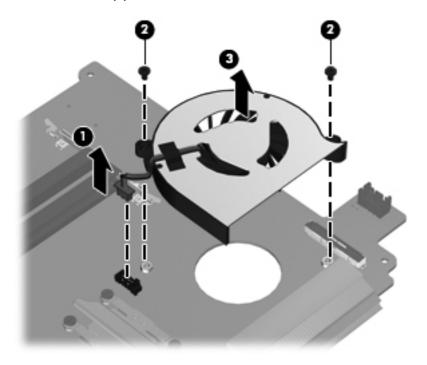

Reverse this procedure to install the fan.

### **Heat sink**

NOTE: The heat sink spare part kit includes replacement thermal material.

| Description                                                                  | Spare part number |
|------------------------------------------------------------------------------|-------------------|
| Heat sink for use with the PCH chip with all computer models                 | 683843-001        |
| Heat sink for use on computer models equipped with an AMD processor          | 664999-001        |
| Heat sink for use only with computer models equipped with an Intel processor | 667121-001        |

NOTE: To properly ventilate the computer, allow at least 7.6 cm (3 in) of clearance on the left side of the computer. The computer uses an electric fan for ventilation. The fan is controlled by a temperature sensor and is designed to turn on automatically when high temperature conditions exist. These conditions are affected by high external temperatures, system power consumption, power management/battery conservation configurations, battery fast charging, and software requirements. Exhaust air is displaced through the ventilation grill located on the left side of the computer.

Before removing the heat sink, follow these steps:

- 1. Shut down the computer. If you are unsure whether the computer is off or in Hibernation, turn the computer on, and then shut it down through the operating system.
- Disconnect all external devices connected to the computer.

- 3. Disconnect the power from the computer by first unplugging the power cord from the AC outlet and then unplugging the AC adapter from the computer.
- 4. Remove the battery (see <u>Battery on page 40</u>), and then remove the following components:
  - **a.** Service cover (see <u>WLAN module on page 44</u>)
  - **b.** Keyboard (see Keyboard on page 55)
  - **c.** Top cover (see <u>Top cover on page 63</u>)
  - **d.** System board (see System board on page 69)

#### Remove the heat sink:

- 1. Turn the system board upside down, with the front toward you.
- 2. Loosen the captive screws (1) that secure the heat sink to the system board.
- NOTE: The number of screws used to secure the heat sink to the system board varies by computer model.
- NOTE: Due to the adhesive quality of the thermal material located between the heat sink and system board components, it may be necessary to move the heat sink from side to side to detach it.
- Remove the heat sink (2).

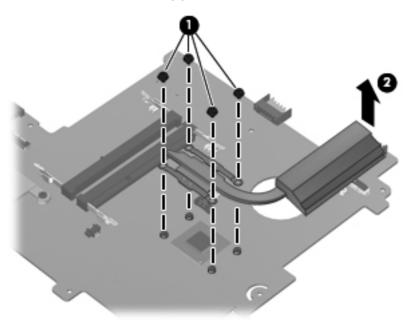

NOTE: The thermal material must be thoroughly cleaned from the surfaces of the heat sink and the system board components each time the heat sink is removed. Replacement thermal material is included with the heat sink and system board spare part kits.

The following illustration shows the replacement thermal material locations on a computer model equipped with an AMD processor and a graphics subsystem with discrete memory. Thermal paste is used on the processor (1) and the heat sink section (2) that services it.

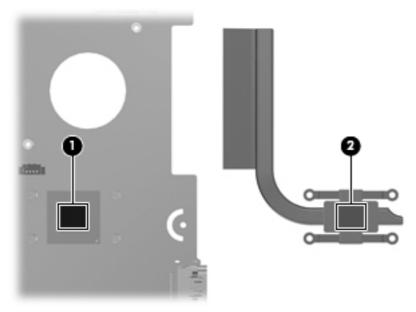

Reverse this procedure to install the heat sink.

# **Using Setup Utility (BIOS) and System** 5 **Diagnostics (Windows 8)**

Setup Utility, or Basic Input/Output System (BIOS), controls communication between all the input and output devices on the system (such as disk drives, display, keyboard, mouse, and printer). Setup Utility (BIOS) includes settings for the types of devices installed, the startup sequence of the computer, and the amount of system and extended memory.

# Starting Setup Utility (BIOS)

To start Setup Utility (BIOS), turn on or restart the computer, quickly press esc, and then press f10.

Information about how to navigate in Setup Utility (BIOS) is located at the bottom of the screen.

NOTE: Use extreme care when making changes in Setup Utility (BIOS). Errors can prevent the computer from operating properly.

# **Updating the BIOS**

Updated versions of the BIOS may be available on the HP website.

Most BIOS updates on the HP website are packaged in compressed files called *SoftPaqs*.

Some download packages contain a file named Readme.txt, which contains information regarding installing and troubleshooting the file.

### **Determining the BIOS version**

To determine whether available BIOS updates contain later BIOS versions than those currently installed on the computer, you need to know the version of the system BIOS currently installed.

BIOS version information (also known as ROM date and System BIOS) can be revealed by pressing fn+esc (if you are already in Windows) or by using Setup Utility (BIOS).

- Start Setup Utility (BIOS) (see Starting Setup Utility (BIOS) on page 77. 1.
- 2. Use the arrow keys to select **Main**.
- To exit Setup Utility (BIOS) without saving your changes, use the arrow keys to select **Exit**, select Exit Discarding Changes, and then press enter.

### **Downloading a BIOS update**

⚠ CAUTION: To reduce the risk of damage to the computer or an unsuccessful installation, download and install a BIOS update only when the computer is connected to reliable external power using the AC adapter. Do not download or install a BIOS update while the computer is running on battery power, docked in an optional docking device, or connected to an optional power source. During the download and installation, follow these instructions:

Do not disconnect power from the computer by unplugging the power cord from the AC outlet.

Do not shut down the computer or initiate Sleep.

Do not insert, remove, connect, or disconnect any device, cable, or cord.

- 1. From the Start screen, select the **HP Support Assistant** app.
- 2. Click Updates and tune-ups, and then click Check for HP updates now.
- 3. Follow the on-screen instructions.
- 4. At the download area, follow these steps:
  - a. Identify the most recent BIOS update and compare it to the BIOS version currently installed on your computer. If the update is more recent than your BIOS, make a note of the date, name, or other identifier. You may need this information to locate the update later, after it has been downloaded to your hard drive.
  - **b.** Follow the on-screen instructions to download your selection to the hard drive.
    - If the update is more recent than your BIOS, make a note of the path to the location on your hard drive where the BIOS update is downloaded. You will need to access this path when you are ready to install the update.
- NOTE: If you connect your computer to a network, consult the network administrator before installing any software updates, especially system BIOS updates.

BIOS installation procedures vary. Follow any instructions that are revealed on the screen after the download is complete. If no instructions are revealed, follow these steps:

- 1. From the Start screen, type e, and then select **File Explorer**.
- 2. Click your hard drive designation. The hard drive designation is typically Local Disk (C:).
- 3. Using the hard drive path you recorded earlier, open the folder on your hard drive that contains the update.
- **4.** Double-click the file that has an .exe extension (for example, *filename*.exe).
  - The BIOS installation begins.
- 5. Complete the installation by following the on-screen instructions.
- NOTE: After a message on the screen reports a successful installation, you can delete the downloaded file from your hard drive.

# **Using System Diagnostics**

System Diagnostics allows you to run diagnostic tests to determine if the computer hardware is functioning properly.

To start System Diagnostics:

- Turn on or restart the computer, quickly press esc, and then press f2.
- Click the diagnostic test you want to run, and then follow the on-screen instructions.

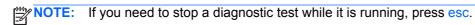

# 6 Using Setup Utility (BIOS) and System Diagnostics (Ubuntu)

Setup Utility, or Basic Input/Output System (BIOS), controls communication between all the input and output devices on the system (such as disk drives, display, keyboard, mouse, and printer). Setup Utility includes settings for the types of peripherals installed, the startup sequence of the computer, and the amount of system and extended memory.

NOTE: Use extreme care when making changes in Setup Utility. Errors can prevent the computer from operating properly.

# **Starting Setup Utility**

▲ Turn on or restart the computer. While the "Press the ESC key for Startup Menu" message is displayed in the lower-left corner of the screen, press esc. When the Startup Menu is displayed, press f10.

# **Using Setup Utility**

### Changing the language of Setup Utility

- 1. Start Setup Utility.
- 2. Use the arrow keys to select **System Configuration > Language**, and then press enter.
- 3. Use the arrow keys to select a language, and then press enter.
- 4. When a confirmation prompt with your language selected is displayed, press enter.
- 5. To save your change and exit Setup Utility, use the arrow keys to select **Exit > Exit Saving Changes**, and then press enter.

Your change takes effect immediately.

### Navigating and selecting in Setup Utility

Setup Utility does not support the TouchPad. Navigation and selection are by keystroke.

- To choose a menu or a menu item, use the arrow keys.
- To choose an item in a list or to toggle a field—for example an Enable/Disable field—use either the arrow keys or f5 and f6.

- To select an item, press enter.
- To close a text box or return to the menu display, press esc.
- To display additional navigation and selection information while Setup Utility is open, press f1.

### **Displaying system information**

- 1. Start Setup Utility.
- 2. Select the **Main** menu. System information such as the system time and date, and identification information about the computer is displayed.
- To exit Setup Utility without changing any settings, use the arrow keys to select Exit > Exit
   Discarding Changes, and then press enter.

### **Restoring factory default settings in Setup Utility**

- Start Setup Utility.
- 2. Use the arrow keys to select **Exit > Load Setup Defaults**, and then press enter.
- 3. When the Setup Confirmation is displayed, press enter.
- To save your change and exit Setup Utility, use the arrow keys to select Exit > Exit Saving Changes, and then press enter.

The Setup Utility factory settings take effect when the computer restarts.

NOTE: Your password, security, and language settings are not changed when you restore the factory settings.

### **Exiting Setup Utility**

- To exit Setup Utility and save your changes from the current session:
  - If the Setup Utility menus are not visible, press esc to return to the menu display. Then use the arrow keys to select **Exit > Exit Saving Changes**, and then press enter.
- To exit Setup Utility without saving your changes from the current session:
  - If the Setup Utility menus are not visible, press esc to return to the menu display. Then use the arrow keys to select **Exit > Exit Discarding Changes**, and then press enter.

# **Updating the BIOS**

Updated versions of the BIOS may be available on the HP website.

Most BIOS updates on the HP website are packaged in compressed files called SoftPags.

Some download packages contain a file named Readme.txt, which contains information regarding installing and troubleshooting the file.

### **Determining the BIOS version**

To determine whether available BIOS updates contain later BIOS versions than those currently installed on the computer, you need to know the version of the system BIOS currently installed.

BIOS version information (also known as *ROM date* and *System BIOS*) can be displayed by using Setup Utility.

- Start Setup Utility.
- 2. If the system information is not displayed, use the arrow keys to select the **Main** menu.
  - BIOS and other system information is displayed.
- To exit Setup Utility, use the arrow keys to select Exit > Exit Discarding Changes, and then press enter.

### **Downloading a BIOS update**

▲ CAUTION: To reduce the risk of damage to the computer or an unsuccessful installation, download and install a BIOS update only when the computer is connected to reliable external power using the AC adapter. Do not download or install a BIOS update while the computer is running on battery power, or connected to an optional power source. During the download and installation, follow these instructions:

Do not disconnect power from the computer by unplugging the power cord from the AC outlet.

Do not shut down the computer or initiate Suspend or Hibernation.

Do not insert, remove, connect, or disconnect any device, cable, or cord.

- 1. Access the page on the HP website that provides software for your computer.
- Follow the on-screen instructions to identify your computer and access the BIOS update you want to download.
- At the download area, follow these steps:
  - a. Identify the BIOS update that is later than the BIOS version currently installed on your computer. Make a note of the date, name, or other identifier. You may need this information to locate the update later, after it has been downloaded to your hard drive.
  - **b.** Follow the on-screen instructions to download your selection to the hard drive.
    - Make a note of the path to the location on your hard drive where the BIOS update is downloaded. You will need to access this path when you are ready to install the update.

NOTE: If you connect your computer to a network, consult the network administrator before installing any software updates, especially system BIOS updates.

BIOS installation procedures vary. Follow any instructions that are displayed on the screen after the download is complete.

NOTE: After a message on the screen reports a successful installation, you can delete the downloaded file from your hard drive.

# **Using Advanced System Diagnostics**

Advanced System Diagnostics allows you to run diagnostic tests to determine if the computer hardware is functioning properly. The following diagnostic tests are available in Advanced System Diagnostics:

- Start-up test—This test analyzes the main computer components that are required to start the computer.
- Run-in test—This test repeats the start-up test and checks for intermittent problems that the start-up test does not detect.
- Hard disk test—This test analyzes the physical condition of the hard drive, and then checks all
  data in every sector of the hard drive. If the test detects a damaged sector, it attempts to move
  the data to a good sector.
- Memory test—This test analyzes the physical condition of the memory modules. If it reports an error, replace the memory modules immediately.
- Battery test—This test analyzes the condition of the battery and calibrates the battery if necessary. If the battery fails the test, contact support to report the issue and purchase a replacement battery.
- System Tune-Up—This group of additional tests checks your computer to make sure that the
  main components are functioning correctly. System Tune-Up runs longer and more
  comprehensive tests on memory modules, hard drive SMART attributes, the hard drive surface,
  the battery (and battery calibration), video memory, and the WLAN module status.

You can view system information and error logs in the Advanced System Diagnostics window.

To start Advanced System Diagnostics:

- 1. Turn on or restart the computer. While the "Press the ESC key for Startup Menu" message is displayed in the lower-left corner of the screen, press esc. When the Startup Menu is displayed, press f2.
- Click the diagnostic test you want to run, and then follow the on-screen instructions.

NOTE: If you need to stop a diagnostics test while it is running, press esc.

# **Specifications**

# **Computer specifications**

|                                   | Metric                   | U.S.                |
|-----------------------------------|--------------------------|---------------------|
| Dimensions                        |                          |                     |
| Width                             | 29.16 cm                 | 11.48 in            |
| Depth                             | 2.15 cm                  | 8.46 in             |
| Height (front to back)            | 2.11 to 3.19 cm          | 0.83 to 1.26 in     |
| Weight                            |                          |                     |
| With 6-cell battery               | 1.60 kg                  | 3.53 lb             |
| With 3-cell battery               | 1.46 kg                  | 3.22 lb             |
| Input power                       |                          |                     |
| Operating voltage and current     | 18.5 V dc @ 3.5 A - 65 W |                     |
| Temperature                       |                          |                     |
| Operating                         | 5°C to 35°C              | 41°F to 95°F        |
| Nonoperating                      | -20°C to 60°C            | -4°F to 140°F       |
| Relative humidity (noncondensing) |                          |                     |
| Operating                         | 10% to 90%               |                     |
| Nonoperating                      | 5% to 95%                |                     |
| Maximum altitude (unpressurized)  |                          |                     |
| Operating                         | -15 m to 3,048 m         | -50 ft to 10,000 ft |
| Nonoperating                      | -15 m to 12,192 m        | -50 ft to 40,000 ft |

range of temperatures.

# 11.6-inch display specifications

|                         | Metric                             | U.S.     |
|-------------------------|------------------------------------|----------|
| Dimensions              |                                    |          |
| Height                  | 14.70 cm                           | 5.79 in  |
| Width                   | 25.90 cm                           | 10.20 in |
| Diagonal                | 29.50 cm                           | 11.61 in |
| Number of colors        | Up to 16.8 million                 |          |
| Contrast ratio          | 200:1 (typical)                    |          |
| Brightness              | 200 nits (typical)                 |          |
| Pixel resolution        |                                    |          |
| Pitch                   | 0.197 mm × 0.197 mm                |          |
| Format                  | 1366 × 768                         |          |
| Configuration           | RGB vertical stripe                |          |
| Backlight               | LED                                |          |
| Character display       | 80 × 25                            |          |
| Total power consumption | 2.0 W                              |          |
| Viewing angle           | ±65° horizontal, ±50° vertical (ty | pical)   |

# **Hard drive specifications**

|                                                                                                    | *640-GB           | *500-GB           | *320-GB           | *250-GB        |
|----------------------------------------------------------------------------------------------------|-------------------|-------------------|-------------------|----------------|
| Dimensions                                                                                                 |                   |                   |                   |                |
| Height                                                                                                    | 9.5 mm            | 9.5 mm            | 9.5 and 7.0 mm    | 9.5 and 7.0 mm |
| Length                                                                                                    | 100.2 mm          | 100.4 mm          | 100.4 mm          | 100.4 mm       |
| Width                                                                                                    | 69.9 mm           | 69.9 mm           | 69.9 mm           | 69.9 mm        |
| Weight                                                                                                    | 98 g              | 110 g             | 110 g             | 110 g          |
| Interface type                                                                                             | SATA              | SATA              | SATA              | SATA           |
| Transfer rate                                                                                              |                   |                   |                   |                |
| Synchronous (maximum)                                                                                      | 106 MB/sec        | 1.1 GB/sec        | 1.1 GB/sec        | 1.1 GB/sec     |
| Security                                                                                                   | ATA security      | ATA security      | ATA security      | ATA security   |
| Seek times (typical read, i                                                                                | ncluding setting) |                   |                   |                |
| Single track                                                                                               | 1.5 ms            | 1.5 ms            | 1.5 ms            | 1.5 ms         |
| Average (read/write)                                                                                       | 12/13 ms          | 11/13 ms          | 11/13 ms          | 11/13 ms       |
| Maximum                                                                                                    | 24 ms             | 22 ms             | 22 ms             | 22 ms          |
| Logical blocks                                                                                             | 1,250,263,728     | 976,773,168       | 628,142,448       | 488,397,168    |
| Disk rotational speed                                                                                      | 5400 rpm          | 7200 and 5400 rpm | 7200 and 5400 rpm | 5400 rpm       |
| Operating temperature 0°C to 60°C (32°F to 140°F)                                                          |                   |                   |                   |                |
| *1 GB = 1 billion bytes when referring to hard drive storage capacity. Actual accessible capacity is less. |                   |                   |                   |                |
| NOTE: Certain restrictions and exclusions apply. Contact technical support for details.                    |                   |                   |                   |                |

**NOTE:** Certain restrictions and exclusions apply. Contact technical support for details.

# 8 Backing up, restoring, and recovering (Windows 8)

Your computer includes tools provided by HP and the operating system to help you safeguard your information and retrieve it if you ever need to. These tools will help you return your computer to a proper working state or even back to the original factory state, all with simple steps.

This chapter provides information about the following processes:

- Creating recovery media and backups
- Restoring and recovering your system

NOTE: This guide describes an overview of backing up, restoring and recovering options. For more details about the tools provided, see Help and Support. From the Start screen, type h, and then select **Help and Support**.

# Creating recovery media and backups

Recovery after a system failure is only as good as your most recent backup.

After you successfully set up the computer, create HP Recovery media. This step creates a
backup of the HP Recovery partition on the computer. The backup can be used to reinstall the
original operating system in cases where the hard drive is corrupted or has been replaced.

HP Recovery media you create will provide the following recovery options:

- System Recovery—Reinstalls the original operating system and the programs that were installed at the factory.
- Minimized Image Recovery—Reinstalls the operating system and all hardware-related drivers and software, but not other software applications.
- Factory Reset—Restores the computer to its original factory state by deleting all
  information from the hard drive and re-creating the partitions. Then it reinstalls the
  operating system and the software that was installed at the factory.

See Creating HP Recovery media on page 88.

- 2. As you add hardware and software programs, create system restore points. A system restore point is a snapshot of certain hard drive contents saved by Windows System Restore at a specific time. A system restore point contains information that Windows uses, such as registry settings. Windows creates a system restore point for you automatically during a Windows update and during other system maintenance (such as a software update, security scanning, or system diagnostics). You can also manually create a system restore point at any time. For more information and steps for creating specific system restore points, see Help and Support. From the Start screen, type h, and then select **Help and Support**.
- 3. As you add photos, video, music, and other personal files, create a backup of your personal information. Windows File History can be set to regularly and automatically back up files from libraries, desktop, contacts, and favorites. If files are accidentally deleted from the hard drive and they can no longer be restored from the Recycle Bin, or if files become corrupted, you can restore the files that you backed up using File History. Restoring files is also useful if you ever choose to reset the computer by reinstalling Windows or choose to recover using HP Recovery Manager.
  - NOTE: File History is not enabled by default, so you must turn it on.

For more information and steps for enabling Windows File History, see Help and Support. From the Start screen, type h, and then select **Help and Support**.

### Creating HP Recovery media

HP Recovery Manager is a software program that offers a way to create recovery media after you successfully set up the computer. HP Recovery media can be used to perform system recovery if the hard drive becomes corrupted. System recovery reinstalls the original operating system and the

software programs installed at the factory, and then configures the settings for the programs. HP Recovery media can also be used to customize the system or aid in the replacement of a hard drive.

- Only one set of HP Recovery media can be created. Handle these recovery tools carefully, and keep them in a safe place.
- HP Recovery Manager examines the computer and determines the required storage capacity for the blank USB flash drive or the number of blank DVD discs that will be required.
- To create recovery discs, your computer must have an optical drive with DVD writer capability, and you must use only high-quality blank DVD-R, DVD+R, DVD-R DL, or DVD+R DL discs. Do not use rewritable discs such as CD±RW, DVD±RW, double-layer DVD±RW, or BD-RE (rewritable Blu-ray) discs; they are not compatible with HP Recovery Manager software. Or instead you can use a high-quality blank USB flash drive.
- If your computer does not include an integrated optical drive with DVD writer capability, but you would like to create DVD recovery media, you can use an external optical drive (purchased separately) to create recovery discs, or you can obtain recovery discs for your computer from the HP website. For U.S. support, go to <a href="http://www.hp.com/go/contactHP">http://www.hp.com/go/contactHP</a>. For worldwide support, go to <a href="http://welcome.hp.com/country/us/en/wwcontact\_us.html">http://welcome.hp.com/country/us/en/wwcontact\_us.html</a>. If you use an external optical drive, it must be connected directly to a USB port on the computer; the drive cannot be connected to a USB port on an external device, such as a USB hub.
- Be sure that the computer is connected to AC power before you begin creating the recovery media.
- The creation process can take up to an hour or more. Do not interrupt the creation process.
- If necessary, you can exit the program before you have finished creating all of the recovery DVDs. HP Recovery Manager will finish burning the current DVD. The next time you start HP Recovery Manager, you will be prompted to continue, and the remaining discs will be burned.

To create HP Recovery media:

- 1. From the Start screen, type recovery, and then select HP Recovery Manager.
- 2. Select **Recovery Media Creation**, and then follow the on-screen instructions.

If you ever need to recover the system, see Recovering using HP Recovery Manager on page 92.

# **Restore and recovery**

There are several options for recovering your system. Choose the method that best matches your situation and level of expertise:

- If you need to restore your personal files and data, you can use Windows File History to restore
  your information from the backups you created. For more information and steps for using File
  History, see Help and Support. From the Start screen, type h, and then select Help and
  Support.
- If you need to correct a problem with a preinstalled application or driver, use the Drivers and Applications Reinstall option of HP Recovery Manager to reinstall the individual application or driver.

From the Start screen, type recovery, select HP Recovery Manager, select Drivers and Applications Reinstall, and then follow the on-screen instructions.

- If you want to restore the system to a previous state without losing any personal information, Windows System Restore is an option. System Restore allows you to restore without the requirements of Windows Refresh or a reinstallation. Windows creates system restore points automatically during a Windows update and other system maintenance events. Even if you did not manually create a restore point, you can choose to restore to a previous point, automatically created. For more information and steps for using Windows System Restore, see Help and Support. From the Start screen, type h, and then select **Help and Support**.
- If you want a quick and easy way to recover the system without losing your personal information, settings, or apps that came preinstalled on your computer or were purchased from the Windows Store, consider using Windows Refresh. This option does not require backing up data to another drive. See <u>Using Windows Refresh for quick and easy recovery on page 91</u>.
- If you want to reset your computer to its original state, Windows provides an easy way to remove all personal data, apps, and settings, and reinstall Windows.
  - For more information, see Remove everything and reinstall Windows on page 91.
- If you want to reset your computer using a minimized image, you can choose the HP Minimized Image Recovery option from the HP Recovery partition (select models only) or HP Recovery media. Minimized Image Recovery installs only drivers and hardware-enabling applications. Other applications included in the image continue to be available for installation through the Drivers and Applications Reinstall option in HP Recovery Manager.
  - For more information, see Recovering using HP Recovery Manager on page 92.
- If you want to recover the computer's original factory partitioning and content, you can choose
  the System Recovery option from the HP Recovery media. For more information, see
  Recovering using HP Recovery Manager on page 92.
- If you have replaced the hard drive, you can use the Factory Reset option of HP Recovery media to restore the factory image to the replacement drive. For more information, see Recovering using HP Recovery Manager on page 92.
- If you wish to remove the recovery partition to reclaim hard drive space, HP Recovery Manager offers the Remove Recovery Partition option.
  - For more information, see Removing the HP Recovery partition on page 93.

### Using Windows Refresh for quick and easy recovery

When your computer is not working properly and you need to regain system stability, the Windows Refresh option allows you to start fresh and keep what is important to you.

- **IMPORTANT:** Refresh removes any traditional applications that were not originally installed on the system at the factory.
- NOTE: During Refresh, a list of removed traditional applications will be saved so that you have a quick way to see what you might need to reinstall. See Help and Support for instructions on reinstalling traditional applications. From the Start screen, type h, and then select **Help and Support**.
- NOTE: You may be prompted for your permission or password when using Refresh. See Help and Support for more information. From the Start screen, type h, and then select **Help and Support**.

#### To start Refresh:

- From the Start screen, point to the upper-right or lower-right corner of the screen to reveal the charms.
- Click Settings.
- 3. Click **Change PC settings** in the bottom-right corner of the screen, and then select **General** from the PC settings screen.
- Under Refresh your PC without affecting your files, select Get started, and then follow the on-screen instructions.

### Remove everything and reinstall Windows

Sometimes you want to perform detailed reformatting of your computer, or you want to remove personal information before you give away or recycle your computer. The process described in this section provides a speedy, simple way to return the computer to its original state. This option removes all personal data, apps, and settings from your computer, and reinstalls Windows.

**IMPORTANT:** This option does not provide backups of your information. Before using this option, back up any personal information you wish to retain.

You can initiate this option by using the f11 key or from the Start screen.

#### To use the f11 key:

- 1. Press f11 while the computer boots.
  - or -

Press and hold f11 as you press the power button.

- Select Troubleshoot from the boot options menu.
- 3. Select **Reset your PC**, and then follow the on-screen instructions.

#### To use the Start screen:

- From the Start screen, point to the upper-right or lower-right corner of the screen to reveal the charms.
- Click Settings.

- 3. Click **Change PC settings** in the bottom-right corner of the screen, and then select **General** from the PC settings screen.
- Under Remove everything and reinstall Windows, select Get started, and follow the onscreen instructions.

### **Recovering using HP Recovery Manager**

HP Recovery Manager software allows you to recover the computer to its original factory state. Using the HP Recovery media you created, you can choose from one of the following recovery options:

- System Recovery—Reinstalls the original operating system, and then configures the settings for the programs that were installed at the factory.
- Minimized Image Recovery—Reinstalls the operating system and all hardware-related drivers and software, but not other software applications.
- Factory Reset—Restores the computer to its original factory state by deleting all information from the hard drive and re-creating the partitions. Then it reinstalls the operating system and the software that was installed at the factory.

The HP Recovery partition (select models only) allows Minimized Image Recovery.

### What you need to know

- HP Recovery Manager recovers only software that was installed at the factory. For software not
  provided with this computer, you must either download the software from the manufacturer's
  website or reinstall the software from the media provided by the manufacturer.
- Recovery through HP Recovery Manager should be used as a final attempt to correct computer issues.
- HP Recovery media must be used if the computer hard drive fails.
- To use the Factory Reset or System Recovery options, you must use HP Recovery media.
- If the HP Recovery media do not work, you can obtain recovery media for your system from the HP website. For U.S. support, go to <a href="http://www.hp.com/go/contactHP">http://www.hp.com/go/contactHP</a>. For worldwide support, go to <a href="http://welcome.hp.com/country/us/en/wwcontact\_us.html">http://welcome.hp.com/country/us/en/wwcontact\_us.html</a>.

**IMPORTANT:** HP Recovery Manager does not automatically provide backups of your personal data. Before beginning recovery, back up any personal data you wish to retain.

#### Using the HP Recovery partition to recover a minimized image (select models only)

The HP Recovery partition (select models only) allows you to perform a minimized image recovery without the need for recovery discs or a recovery USB flash drive. This type of recovery can only be used if the hard drive is still working.

To start HP Recovery Manager from the HP Recovery partition:

Press f11 while the computer boots.

- or -

Press and hold f11 as you press the power button.

- 2. Select **Troubleshoot** from the boot options menu.
- 3. Select **HP Recovery Manager**, and follow the on-screen instructions.

### **Using HP Recovery media to recover**

You can use HP Recovery media to recover the original system. This method can be used if your system does not have an HP Recovery partition or if the hard drive is not working properly.

- If possible, back up all personal files.
- 2. Insert the first HP Recovery disc you created into the optical drive on your computer or into an optional external optical drive, and then restart the computer.

- or -

Insert the HP Recovery USB flash drive you created into a USB port on your computer, and then restart the computer.

- NOTE: If the computer does not automatically restart in HP Recovery Manager, change the computer boot order. See Changing the computer boot order on page 93.
- Follow the on-screen instructions.

### Changing the computer boot order

If computer does not restart in HP Recovery Manager, you can change the computer boot order, which is the order of devices listed in BIOS where the computer looks for startup information. You can change the selection for an optical drive or a USB flash drive.

To change the boot order:

- 1. Insert the HP Recovery media you created.
- 2. Restart the computer.
- 3. Press and hold esc while the computer is restarting, and then press f9 for boot options.
- 4. Select the optical drive or USB flash drive you want to boot from.
- 5. Follow the on-screen instructions.

### **Removing the HP Recovery partition**

HP Recovery Manager software allows you to remove the HP Recovery partition to free up hard drive space.

IMPORTANT: Removing the HP Recovery partition means you can no longer use Windows Refresh, the Windows Remove everything and reinstall Windows option, or the HP Recovery Manager option for minimized image recovery. Create HP Recovery media before removing the Recovery partition to ensure you have recovery options; see <a href="Creating HP Recovery media">Creating HP Recovery media</a> on page 88.

Follow these steps to remove the HP Recovery partition:

- From the Start screen, type recovery, and then select HP Recovery Manager.
- 2. Select **Remove Recovery Partition**, and then follow the on-screen instructions.

# Backing up, restoring, and recovering (Ubuntu)

Recovery after a system failure is as good as your most recent backup. As you add new software and data files, you should continue to back up your system on a regular basis to maintain a reasonably current backup.

# Performing a system recovery

The Deja Dup Restore Tool allows you to repair or restore the computer to its original factory state. You can create an image restore DVD using a DVD±RW optical drive. You can also create a restore image on a USB storage device.

A CAUTION: Using Restore completely erases hard drive contents and reformats the hard drive. All files you have created and any software installed on the computer are permanently removed. The recovery tool reinstalls the original operating system and programs and drivers that were installed at the factory. Software, drivers, and updates not installed at the factory must be manually reinstalled. Personal files must be restored from a backup.

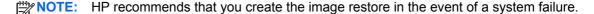

### **Creating the restore DVDs**

The restore creation software creates a set of system restore discs using blank, writable DVDs (DVD-R or DVD+R). HP recommends using blank DVD+R discs from a manufacturer you trust, because these recovery DVDs are so important. You need approximately 3 blank DVD+R discs. The program states how many discs are needed at the beginning of the process.

To create restore DVDs:

- Click the **System menu** icon at the far right of the top panel, and then click **System Settings** >
- Select Storage from the panel on the left side of the window, click the down-arrow next to Backup Location, and select the DVD from the drop-down list.
- Select **Overview** from the panel on the left side of the window, and then click **Back Up Now**. 3.
- Follow the on-screen instructions.

### Creating a restore image on a USB device

NOTE: Be sure AC power is connected to the computer you begin.

Verify the exact amount of free space on your storage device before you begin the creation process. For most models, you will need at least 8 GB of free space on the storage device. However, depending on the drivers and software installed on your computer, you may need slightly more than 8 GB of space. **HP recommends that you use a 16 GB device or above for best results.** 

**IMPORTANT:** Remember to insert your USB device into the USB port on the computer before starting this procedure.

To create the restore image:

- Click the System menu icon at the far right of the top panel, and then click System Settings > Backup.
- Select Storage from the panel on the left side of the window, click the down-arrow next to Backup location, and select the USB device from the drop-down list.
- NOTE: If the USB device is not listed in the drop-down list for Backup Location, select Local Folder, and then click the Choose Folder button. Select the USB device from the panel on the left side of the Choose Folder window, and click OK.
- 3. Select **Overview** from the panel on the left side of the window, and then click **Backup Now**.
- 4. Follow the on-screen instructions.

### Performing recovery using the restore DVD

NOTE: The following procedure uses the F11 BIOS Recovery feature to perform the recovery.

- 1. If possible, back up all personal files.
- Shut down the computer.
- 3. Be sure the restore DVD or USB device is connected to the computer.
- 4. Restart the computer.
- 5. Using the arrow keys, select **Recovery**, and then press enter.
- Follow the on-screen instructions.

NOTE: If you are unable to boot (start up) your computer with the primary operating system, and you did not create a system recovery disc, you must purchase an *Ubuntu Operating System* DVD to reinstall the operating system. For additional information, refer to the *Worldwide Telephone Numbers* booklet for more information.

# **Backing up your information**

You should back up your computer files on a regular schedule to maintain a current backup. You can manually back up your information to an optional external drive, a network drive, discs, or the Ubuntu One website. Back up your system at the following times:

- At regularly scheduled times
- Before the computer is repaired or restored
- Before you add or modify hardware or software

To back up your home directory files to the Ubuntu website using the Deja Dup Backup Tool:

- NOTE: Before you back up your information, be sure you have designated a location to save the backup files.
  - Click the System menu icon at the far right of the top panel, and then click System Settings > Backup icon.
  - Select Folders from the panel on the left side of the window, and beneath Folders to back up, select the folders to back up.
  - 3. Select **Storage** from the panel on the left side of the window, click the down-arrow next to **Backup Location**, and select **Ubuntu One** from the drop-down list.
  - 4. Select **Overview** from the panel on the left side of the window, and then click **Back Up Now**.
    - NOTE: The first time you backup your files to Ubuntu One, you will need to create an account to sign into Ubuntu One. Enter your email address and password into the account sign-in boxes and follow the on-screen instructions to complete the sign-in process.

To restore backup files:

- Click the System menu icon at the far right of the top panel, and then click System Settings > Backup icon.
- Click Restore, select the location of the backup files and the folder name, and then click Forward.
- 3. Under Restore from When?, select the date of the files to be restored and click Forward.
- Select the location and folder where the files are to be restored and click Forward.
- Follow the on-line instructions.
- 6. Click **Restore** to start restoring the files, or click **Cancel** to cancel the operation.
- NOTE: You may also back up to cloud storage services provided by various companies. For a small fee, they will keep your backup for you. A cloud service is recommended since it is an easy way to keep your backups off-site and safe from any disaster.

# 10 Power cord set requirements

The wide-range input feature of the computer permits it to operate from any line voltage from 100 to 120 volts AC, or from 220 to 240 volts AC.

The 3-conductor power cord set included with the computer meets the requirements for use in the country or region where the equipment is purchased.

Power cord sets for use in other countries and regions must meet the requirements of the country or region where the computer is used.

# Requirements for all countries

The following requirements are applicable to all countries and regions:

- The length of the power cord set must be at least 1.0 m (3.3 ft) and no more than 2.0 m (6.5 ft).
- All power cord sets must be approved by an acceptable accredited agency responsible for evaluation in the country or region where the power cord set will be used.
- The power cord sets must have a minimum current capacity of 10 A and a nominal voltage rating
  of 125 or 250 V ac, as required by the power system of each country or region.
- The appliance coupler must meet the mechanical configuration of an EN 60 320/IEC 320 Standard Sheet C13 connector for mating with the appliance inlet on the back of the computer.

# Requirements for specific countries and regions

| Country/region                 | Accredited agency | Applicable note number |
|--------------------------------|-------------------|------------------------|
| Argentina                      | IRAM              | 1                      |
| Australia                      | SAA               | 1                      |
| Austria                        | OVE               | 1                      |
| Belgium                        | CEBEC             | 1                      |
| Brazil                         | ABNT              | 1                      |
| Canada                         | CSA               | 2                      |
| Chile                          | IMQ               | 1                      |
| Denmark                        | DEMKO             | 1                      |
| Finland                        | FIMKO             | 1                      |
| France                         | UTE               | 1                      |
| Germany                        | VDE               | 1                      |
| India                          | ISI               | 1                      |
| Israel                         | SII               | 1                      |
| Italy                          | IMQ               | 1                      |
| Japan                          | JIS               | 3                      |
| The Netherlands                | KEMA              | 1                      |
| New Zealand                    | SANZ              | 1                      |
| Norway                         | NEMKO             | 1                      |
| The People's Republic of China | CCC               | 4                      |
| Saudi Arabia                   | SASO              | 7                      |
| Singapore                      | PSB               | 1                      |
| South Africa                   | SABS              | 1                      |
| South Korea                    | KTL               | 5                      |
| Sweden                         | SEMKO             | 1                      |
| Switzerland                    | SEV               | 1                      |
| Taiwan                         | BSMI              | 6                      |
| Thailand                       | TISI              | 1                      |
| The United Kingdom             | ASTA              | 1                      |

| Country/region    | Accredited agency | Applicable note number |
|-------------------|-------------------|------------------------|
| The United States | UL                | 2                      |

- 1. The flexible cord must be Type HO5VV-F, 3-conductor, 0.75-mm<sup>2</sup> conductor size. Power cord set fittings (appliance coupler and wall plug) must bear the certification mark of the agency responsible for evaluation in the country or region where it will be used.
- The flexible cord must be Type SVT/SJT or equivalent, No. 18 AWG, 3-conductor. The wall plug must be a two-pole grounding type with a NEMA 5-15P (15 A, 125 V) or NEMA 6-15P (15 A, 250 V ac) configuration. CSA or C-UL mark. UL file number must be on each element.
- 3. The appliance coupler, flexible cord, and wall plug must bear a "T" mark and registration number in accordance with the Japanese Dentori Law. The flexible cord must be Type VCTF, 3-conductor, 0.75-mm² or 1.25-mm² conductor size. The wall plug must be a two-pole grounding type with a Japanese Industrial Standard C8303 (7 A, 125 V ac) configuration.
- 4. The flexible cord must be Type RVV, 3-conductor, 0.75-mm² conductor size. Power cord set fittings (appliance coupler and wall plug) must bear the CCC certification mark.
- The flexible cord must be Type H05VV-F 3X0.75-mm<sup>2</sup> conductor size. KTL logo and individual approval number must be on each element. Corset approval number and logo must be printed on a flag label.
- The flexible cord must be Type HVCTF 3×1.25-mm<sup>2</sup> conductor size. Power cord set fittings (appliance coupler, cable, and wall plug) must bear the BSMI certification mark.
- 7. For 127 V ac, the flexible cord must be Type SVT or SJT 3 x 18 AWG, with plug NEMA 5-15P (15 A, 125 V ac), with UL and CSA or C-UL marks. For 240 V ac, the flexible cord must be Type H05VV-F 3×0.75-/1.00-mm² conductor size, with plug BS 1363/A with BSI or ASTA marks.

# 11 Recycling

When a non-rechargeable or rechargeable battery has reached the end of its useful life, do not dispose of the battery in general household waste. Follow the local laws and regulations in your area for battery disposal.

HP encourages customers to recycle used electronic hardware, HP original print cartridges, and rechargeable batteries. For more information about recycling programs, see the HP Web site at <a href="http://www.hp.com/recycle">http://www.hp.com/recycle</a>.

# Index

| A                              | buttons                           | spare part numbers 42, 58       |
|--------------------------------|-----------------------------------|---------------------------------|
| AC adapter, spare part numbers | power 9                           | subcomponents 23                |
| 26, 27                         | TouchPad 12                       | display bezel                   |
| AC adapter/Battery light 13    | TouchPad on/off 12                | removal 42                      |
| Action keys 10                 | TOUCH AU OH/OH 12                 | spare part number 23, 28, 32,   |
| antenna                        | C                                 | 42                              |
| locations 7                    | cables, service considerations 35 |                                 |
|                                | caps lock light 11                | Display Cable Kit, spare part   |
| removal 62                     | chipset, product description 1    | number 24, 28, 62               |
| spare part number 24, 28, 63   | components                        | display enclosure, spare part   |
| Antenna Kit, spare part number | •                                 | numbers 24, 28, 30, 31          |
| 24, 63                         | bottom 15                         | Display Hinge Kit, spare part   |
| audio, product description 3   | buttons 9                         | number 23, 28, 61               |
| audio-in jack 14               | display 7                         | display panel                   |
| audio-out jack 14              | front 12                          | removal 42                      |
| _                              | keys 10                           | spare part numbers 23, 29, 30   |
| B                              | left-side 13                      | display panel cable             |
| back up                        | lights 11                         | removal 61                      |
| personal files 88              | right-side 14                     | spare part number 24, 28, 62    |
| base enclosure, spare part     | TouchPad 12                       | display panel, product          |
| number 20, 28, 29, 32          | computer feet                     | description 2                   |
| battery                        | locations 39                      | display switch 7                |
| removal 40                     | spare part number 39              | drives, preventing damage 36    |
| spare part numbers 22, 28, 40  | computer major components 18      | DVD±RW and CD-RW Super Multi    |
| battery bay 15                 | computer reset 91                 | Double-Layer Combo Drive        |
| battery/service door latch 15  | computer specifications 84        | precautions 36                  |
| BIOS                           | connectors, service               | spare part number 26, 29        |
| determining version 77, 82     | considerations 35                 |                                 |
| downloading an update 78, 82   | cover, protective 31              | E                               |
| updating 77, 82                |                                   | electrostatic discharge 36      |
| Blu-ray ROM DVD±R/RW Super     | D                                 | equipment guidelines 38         |
| Multi Double-Layer Drive       | default settings, restoring 81    | esc key 10                      |
| precautions 36                 | deleted files                     | Ethernet, product description 4 |
| spare part number 26, 29       | restoring 90                      | external media cards, product   |
| boot order                     | Digital Media Slot 14             | description 4                   |
| changing HP Recovery           | display                           | external monitor port 14        |
| Manager 93                     | components 7                      | ·                               |
| bottom components 15           | specifications 85                 | F                               |
| button components 9            | display assembly                  | factory settings, restoring 81  |
| ·                              | removal 58                        |                                 |

| fan                             | HP Recovery Manager 92      | memory module                 |
|---------------------------------|-----------------------------|-------------------------------|
| removal 73                      | correcting boot problems 93 | product description 2         |
| spare part number 20, 30, 73    | starting 93                 | removal 53                    |
| feet                            | HP Recovery media           | spare part numbers 20, 28, 53 |
| locations 39                    | creating 88                 | microphone                    |
| spare part number 39            | recovery 93                 | location 7                    |
| fn key 10                       | HP Recovery partition 93    | product description 3         |
| front components 12             | recovery 92                 | microphone jack 14            |
| Total components 12             | removing 93                 | minimized image               |
| G                               | Temoving 55                 | creating 92                   |
| graphics, product description 1 | J                           | <del>-</del>                  |
| grounding guidelines 36         |                             | minimized image recovery 92   |
| guidelines                      | jacks                       | model name 1                  |
| •                               | audio-in 14                 | monitor port 14               |
| equipment 38                    | audio-out 14                | mute light 11                 |
| grounding 36                    | headphone 14                |                               |
| packaging 37                    | microphone 14               | N                             |
| transporting 37                 | network 14                  | network jack 14               |
| workstation 37                  | RJ-45 14                    |                               |
|                                 |                             | 0                             |
| Н                               | K                           | operating system, product     |
| hard drive                      | key components 10           | description 5                 |
| precautions 36                  | keyboard                    | optical drive                 |
| product description 2           | product description 5       | precautions 36                |
| removal 51                      | removal 55                  | product description 3         |
| spare part numbers 21, 25,      | spare part numbers 19, 28,  | spare part numbers 26, 29     |
| 27, 28, 30, 51                  | 29, 30, 31, 32, 33, 34, 55  | original system recovery 92   |
| specifications 86               | keys                        |                               |
| hard drive bracket              | Action 10                   | P                             |
| illustrated 26                  | esc 10                      | packaging guidelines 37       |
| removal 52                      | fn 10                       | PCID label 17                 |
| hard drive connector cable      | Windows applications 10     | plastic parts, service        |
| illustrated 26                  | Windows logo 10             | considerations 35             |
| removal 52                      | vviildewe lege - 10         | pointing device, product      |
| Hard Drive Hardware Kit, spare  | 1                           | description 5                 |
| part number 21, 26, 29, 51      | left-side components 13     | ports                         |
| •                               | light components 11         | external monitor 14           |
| hard drive isolators            |                             | HDMI 13                       |
| illustrated 26                  | lights                      |                               |
| removal 52                      | AC adapter/Battery 13       | monitor port 14               |
| hard drive light 13             | caps lock 11                | product description 5         |
| HDMI port 13                    | hard drive 13               | USB 13, 14                    |
| headphone jack 14               | mute 11                     | power button 9                |
| heat sink                       | power 11                    | power connector 13            |
| removal 74                      | TouchPad 11, 12             | power connector cable         |
| spare part number 20, 30, 31,   | webcam 8                    | removal 71                    |
| 74                              | wireless 11                 | spare part number 20, 29      |
| hinge                           |                             | power cord                    |
| removal 60                      | M                           | set requirements 98           |
| spare part number 23, 28, 61    | mass storage device         | spare part numbers 26, 27     |
| ,                               | precautions 36              | power light 11                |
|                                 | removal 51                  | power requirements, product   |
|                                 | spare part numbers 25, 51   | description 5                 |

| processor, product description 1           | removal/replacement              | Speaker Kit, spare part number    |
|--------------------------------------------|----------------------------------|-----------------------------------|
| product description                        | preliminaries 35                 | 29, 66                            |
| audio 3                                    | procedures 39                    | speakers                          |
| chipset 1                                  | remove everything and reinstall  | location 12                       |
| display panel 2                            | Windows 91                       | removal 66                        |
| Ethernet 4                                 | reset                            | spare part number 19, 29, 66      |
| external media cards 4                     | computer 90, 91                  | specifications                    |
| graphics 1                                 | steps 91                         | computer 84                       |
| hard drives 2                              | restore                          | display 85                        |
| keyboard 5                                 | Windows File History 90          | hard drive 86                     |
| memory module 2                            | right-side components 14         | supported discs                   |
| microphone 3                               | RJ-45 jack 14                    | recovery 89                       |
| operating system 5                         | RTC battery                      | system board                      |
| optical drive 3                            | removal 49                       | removal 69                        |
| pointing device 5                          | spare part numbers 20, 27,       | spare part numbers 19, 29,        |
| ports 5                                    | 29, 49                           | 30, 31, 34, 69                    |
| power requirements 5                       | Rubber Kit, spare part number    | system information, displaying 87 |
| processors 1                               | 22, 29, 39                       | system recovery 92                |
| product name 1                             | , ,                              | system restore point              |
| security 5                                 | S                                | creating 88                       |
| serviceability 6                           | Screw Kit, spare part number 27, | restoring 90                      |
| video 3                                    | 29                               |                                   |
| wireless 4                                 | security cable slot 13           | T                                 |
| product name 1                             | security, product description 5  | tools required 35                 |
| p. 55 45 1 1 4 1 1 1 1 1 1 1 1 1 1 1 1 1 1 | service considerations           | top cover                         |
| R                                          | cables 35                        | removal 63                        |
| rear corner covers                         | connectors 35                    | spare part numbers 19, 29,        |
| removal 55, 56                             | plastic parts 35                 | 30, 31, 63                        |
| spare part number 29, 56                   | service door                     | TouchPad button 12                |
| recovery 90, 91                            | location 15                      | TouchPad button board             |
| discs 89, 93                               | removal 45                       | removal 68                        |
| HP Recovery Manager 92                     | spare part number 45             | spare part number 19, 29, 68      |
| media 93                                   | spare part numbers 21, 29,       | TouchPad components 12            |
| starting 93                                | 30, 31, 34                       | TouchPad light 11, 12             |
| supported discs 89                         | service tag 16                   | TouchPad on/off button 12         |
| system 92                                  | serviceability, product          | TouchPad zone 12                  |
| USB flash drive 93                         | description 6                    | transporting guidelines 37        |
| using HP Recovery media 89                 | Setup Utility                    | transporting guidelines or        |
| recovery media                             | changing the language 80         | U                                 |
| creating 88                                | displaying system information    | USB port 13, 14                   |
| _                                          | 81                               | 00B port 10, 14                   |
| creating using HP Recovery                 |                                  | V                                 |
| Manager 89                                 | exiting 81                       | vents 13, 15                      |
| recovery partition 92                      | navigating 80                    |                                   |
| removing 93                                | restoring default settings 81    | video, product description 3      |
| recycle                                    | selecting 80                     | W                                 |
| computer 90, 91                            | starting 80                      |                                   |
| refresh 91                                 | SIM slot 15                      | webcam 8                          |
| computer 90                                | SIM, removal 41                  | webcam light 8                    |
|                                            | solid-state drive, spare part    | webcamera module                  |
|                                            | number 21, 25, 29, 30, 31, 51    | removal 43                        |
|                                            |                                  | spare part number 23 29 43        |

```
Windows
  backup 88
  File History 88, 90
  Refresh 90, 91
  reinstall 90, 91
  remove everything and reinstall
    option 91
  reset 91
  restoring files 90
  system restore point 88, 90
Windows applications key 10
Windows logo key, identifying 10
wireless antenna
  locations 7
  removal 62
  spare part number 24, 28, 63
Wireless Antenna Kit, spare part
 number 28
wireless light 11
wireless, product description 4
WLAN module
  removal 44
  spare part numbers 21, 27,
    28, 44
workstation guidelines 37
WWAN module
  removal 47
  spare part number 20, 27, 47
```